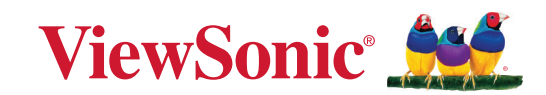

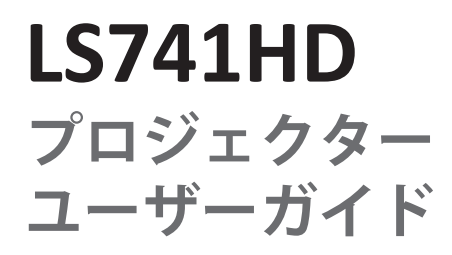

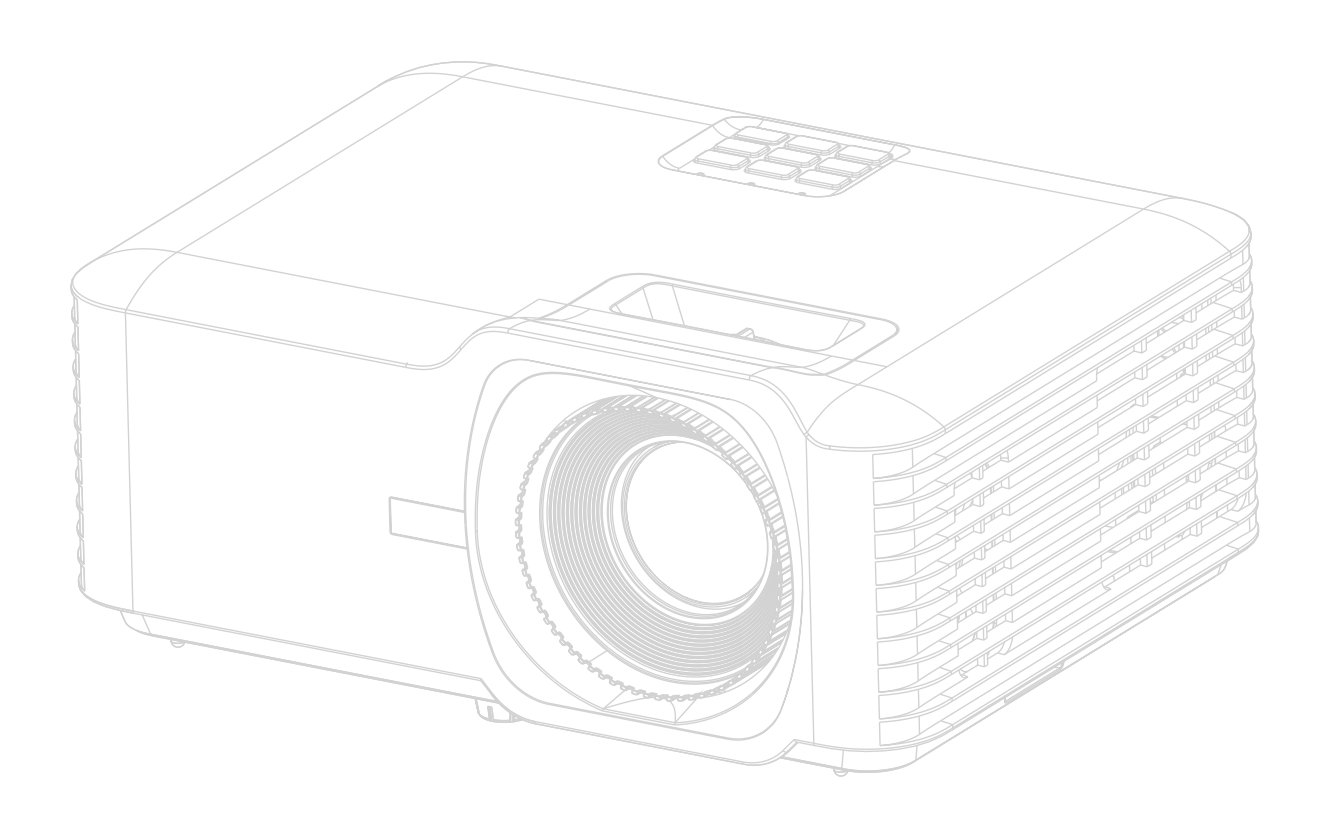

# **ViewSonic® 製品をお買い上げいただきありがと うございます。**

ViewSonic® は技術進化、技術革新、簡略化において世界の期待を超えるビジュア ルソリューションを提供し続けております。ViewSonic® は世界にインパクトを与 える必ずお客様にご満足いただける ViewSonic® 製品をお届けします。

このたびは、ViewSonic® 製品をお買い上げいただきありがとうございます。

# <span id="page-2-0"></span>**安全のためのご注意 - 全般**

本機をご使用になる前に、次の**安全のためのご注意**をお読みください。

- 本書は必要なときにいつでも参照できるように、安全な場所に保管して おいてください。
- 注意や警告はすべてお読みになり、その指示に従ってください。
- 適切な通気のために、本機の周囲は最低 20" (50 cm) のスペースを保って ください。
- 本機は通気のよい場所に設置してください。熱がこもるため、本機の上 に物を載せないでください。
- 本機は平坦な安定した場所に設置してください。本機が落下すると、ケ ガや故障の原因となります。
- 左右の傾きが 10°、または前後の傾きが 15° を超える状態では使用しない でください。
- 動作中は、プロジェクターのレンズを覗き込まないでください。強い光 線なので、視力障害を引き起こす恐れがあります。
- 本機のランプをオンにするときは、必ずレンズシャッターを開くか、レ ンズキャップを取り外してください。
- 本機が作動しているときに投写レンズを物体で塞ぐと、それが過熱して 変形したり、火災の原因となったりします。
- ランプは、動作中に非常に高温になります。ランプ部を取り外して交換 する場合は、プロジェクターの電源を切ってから 45 分間ほど放置して、 本機を常温に戻してください。
- ランプは定格寿命より長く使用しないでください。ごくまれですが、定 格寿命より長く使用すると、ランプが破裂することがあります。
- ランプ部や電子部品の交換は、必ず本機の電源プラグを抜いてから行っ てください。
- 本装置のキャビネットは開けないでください。内部には危険な電圧が流 れており、触れると死に至る場合もあります。
- 本機を動かす時には、落としたりぶつけたりしないでください。
- 本機や接続ケーブルの上に重い物を載せないでください。
- 装置を縦向きにしないでください。縦向きにするとプロジェクターが倒 れ、けがをしたり故障したりする恐れがあります。
- 本機を直射日光や熱源の熱にさらさないでください。ラジエーターやヒ ーター、ストーブ、その他の熱源(アンプなど)の近くに本機を設置す ると、本機が高温になり危険です。
- 本機の上または近くに液体を置かないでください。本機の内部に液体が こぼれると故障の原因になります。本機が濡れてしまった場合は、コン セントからプラグを抜いて、お近くのサービスセンターに補修を依頼し てください。
- 本機が作動しているときには、通気孔から熱風と臭気を感じる場合があ ります。これは正常な状態であり、製品の欠陥によるものではありませ  $h_{\alpha}$
- 有極プラグやアースプラグの安全対策は外さないでください。有極プラ グには 2 つのブレードがあり、1 つはもう片方よりも幅広になっていま す。アースタイプのプラグには 2 つのブレード、接地用突起が 1 つあり ます。幅広のブレードと 3 つ目の突起は安全対策用です。プラグがコン セントに合わない場合は、無理にプラグをコンセントに差し込もうとし ないでください。
- コンセントに差し込むときに、接地用突起を切除しないでください。接 地用突起は絶対に外さないでください。
- 電源コードは特にプラグ部分を踏みつけたり、強く挟んだりしないでく ださい。
- 国によっては、電源電圧が不安定な場合もあります。本機は電源が AC100 ~ 240V の電圧範囲のときに安全に作動するように設計されていま すが、停電や ±10V のサージが発生すると故障する可能性があります。 電源の電圧が変動したり、電源供給が中断したりする地域では、電源安 定器、サージプロテクタ、または無停電電源装置 (UPS) にプロジェクター を接続することをお薦めします。
- 煙、異常音、異臭が認められる場合は、直ちに本機の電源を切り販売店 または ViewSonic® にお問合せください。本機を使い続けることは危険で す。
- 付属品/アクセサリは、メーカーが指定するものだけをご使用ください。
- 長時間本機を使用しない場合は、コンセントから電源コードを抜いてく ださい。
- 点検修理については、すべてサポートセンターにお問い合わせくださ い。

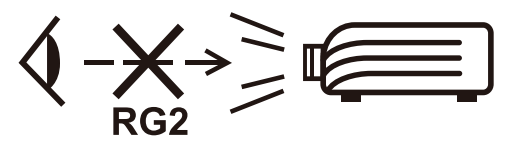

**注意:**この製品からは、光放射が放出される可能性があります。他の光源同 様、直接光線を見つめることはお止めください。 RG2 IEC 62471-5:2015

# **安全のためのご注意 - 天井取り付け**

本機をご使用になる前に、次の**安全のためのご注意**をお読みください。

本機を天井に取り付ける場合は、適合する天井取り付けキットをお使いにな り、しっかりと確実に設置してください。

適合しない天井取り付けキットをお使いになると、ゲージやネジの長さが正 確でないため本機が正しく固定されず落下してしまう恐れがあります。

プロジェクター天井取り付けキットは、本機を購入された販売店でお買い求 めいただけます。また別途セキュリティ ケーブルをお求めになり、プロジ ェクターの盗難防止用ロックスロットと天井取り付けブラケットのベースを セキュリティケーブルでしっかりと繋いでおくことをお薦めします。このよ うにしておくと、万一天井取り付けブラケットが緩んでしまった場合にも、 プロジェクターを補助的に支えることができます。

# **レーザーに関する注意事項**

この製品はクラスIレーザー製品に属し、IEC 60825-1:2014, EN 60825-1:2014/ A11:2021, EN 50689:2021に準拠しています。

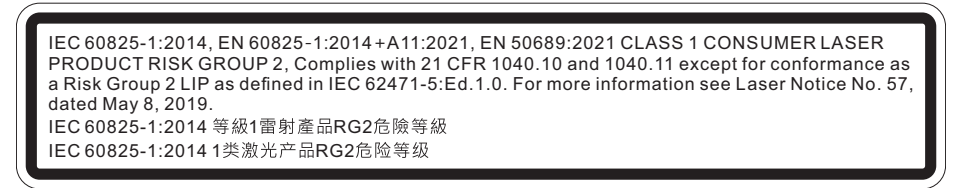

上記のレーザーに関する注意事項は、この装置の底面にあります。

- 子供たちを監督し、プロジェクターから離れた場所でプロジェクターのビーム を決して見つめないように通知されます。
- 投影レンズの前でリモコンを使用してプロジェクターを起動する場合は、注意 が必要です。
- ビーム内で双眼鏡や望遠鏡などの光学補助具を使用しないように注意してく ださい。

# 目次

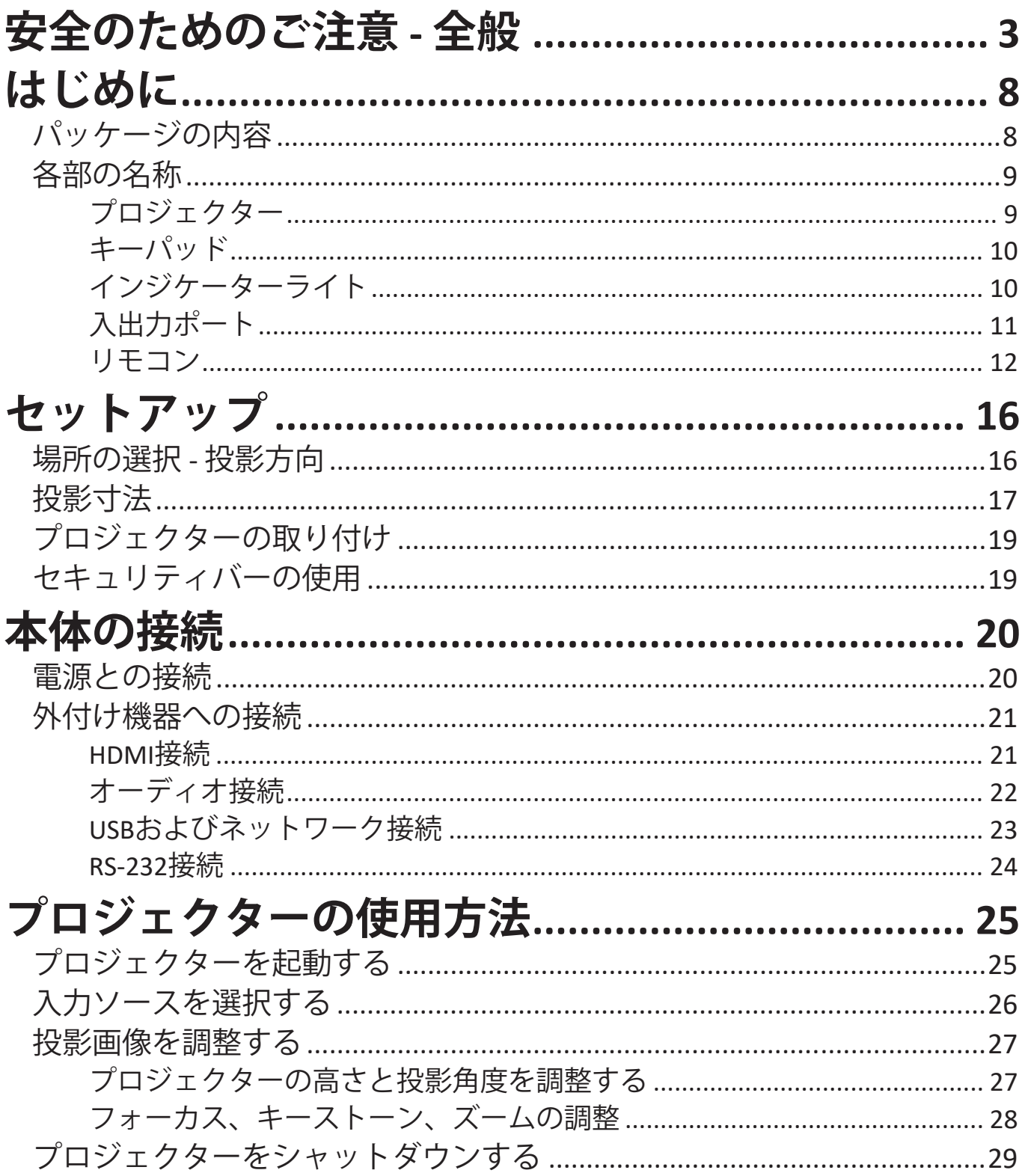

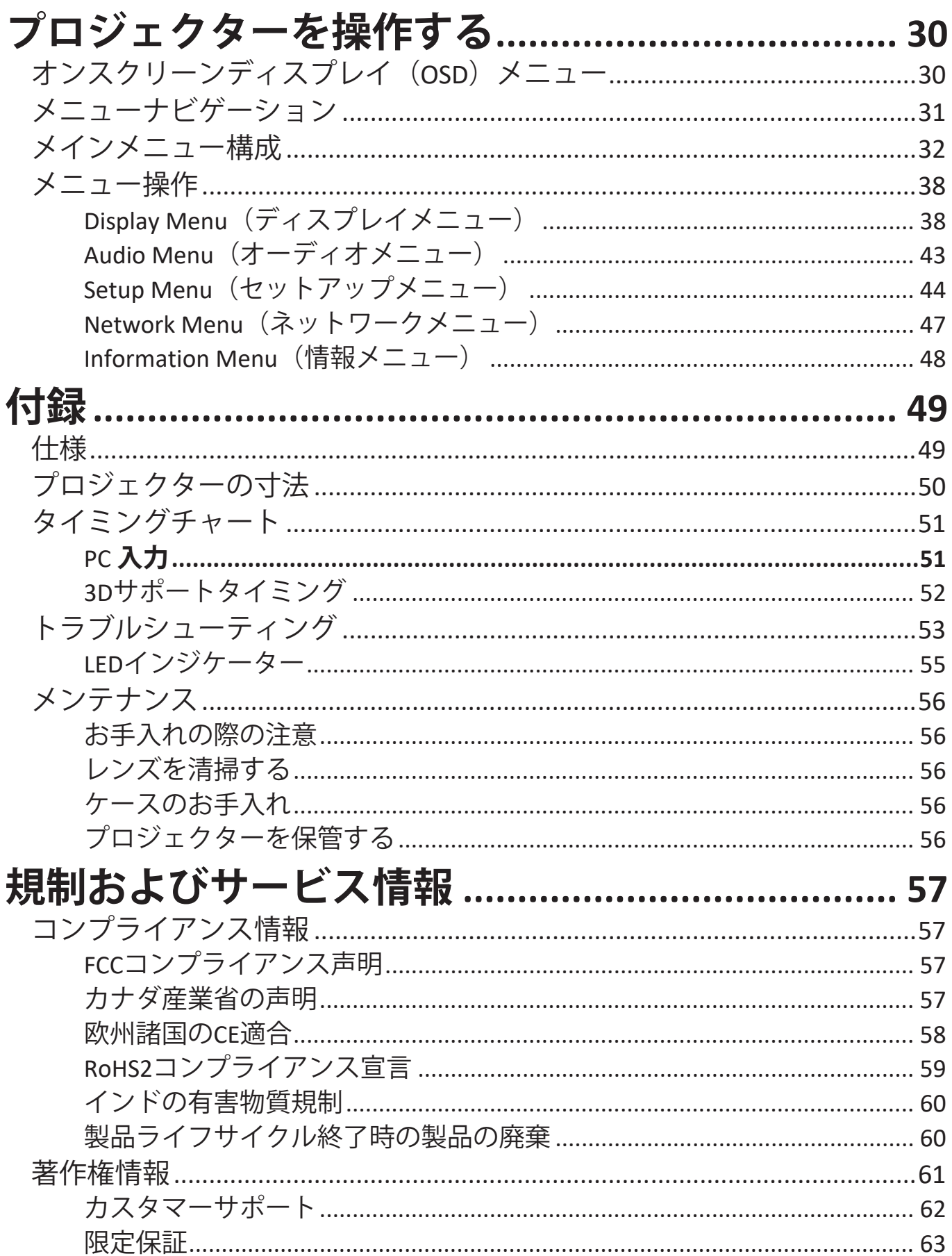

# <span id="page-7-0"></span>**はじめに パッケージの内容**

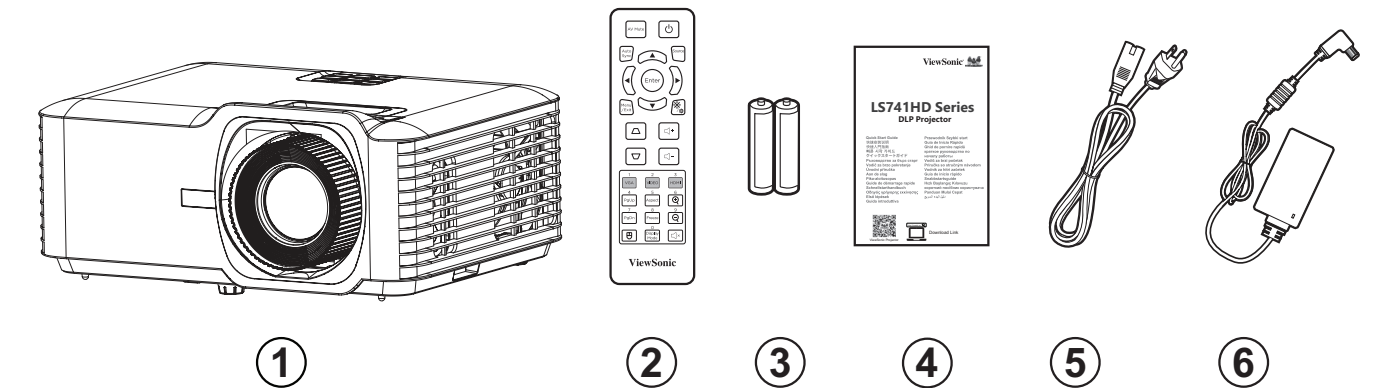

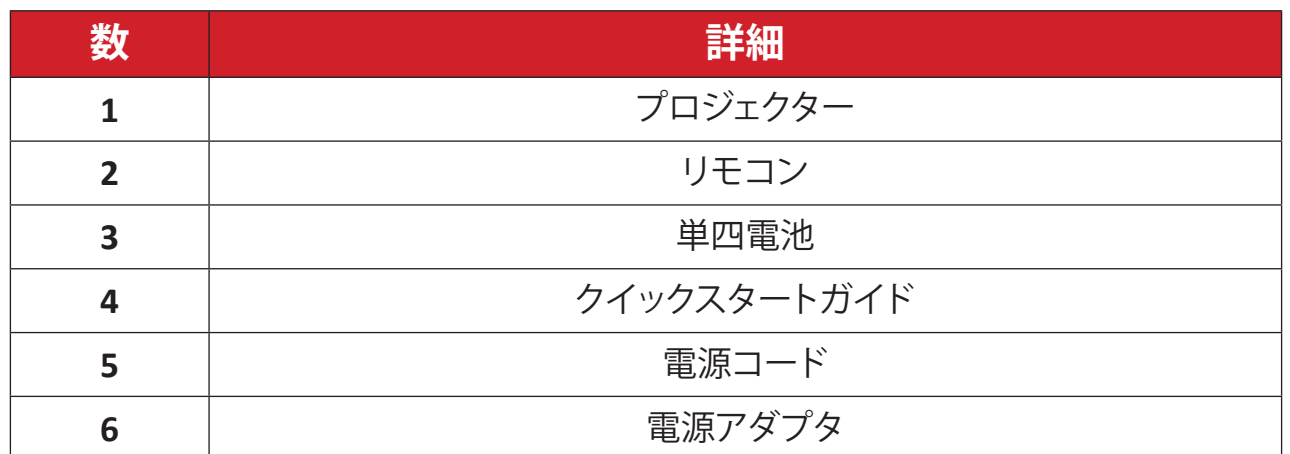

**注記:** 同梱されている電源コードとリモコンは、お住まいの国や地域によっ て規格が異なる場合があります。詳細については、お近くの販売代理 店にお問い合わせください。

# <span id="page-8-0"></span>**各部の名称 プロジェクター**

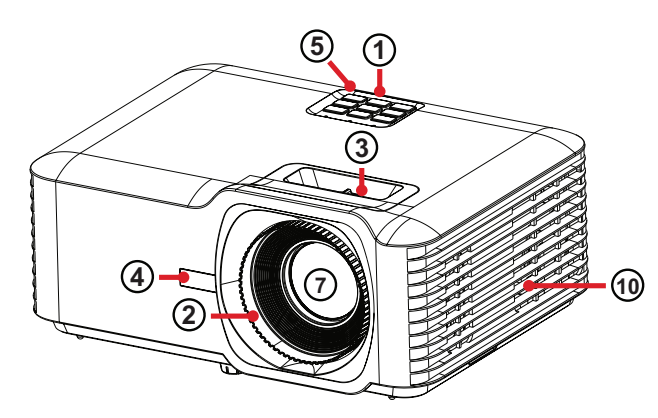

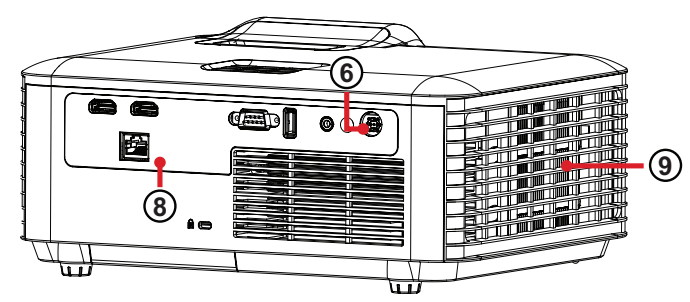

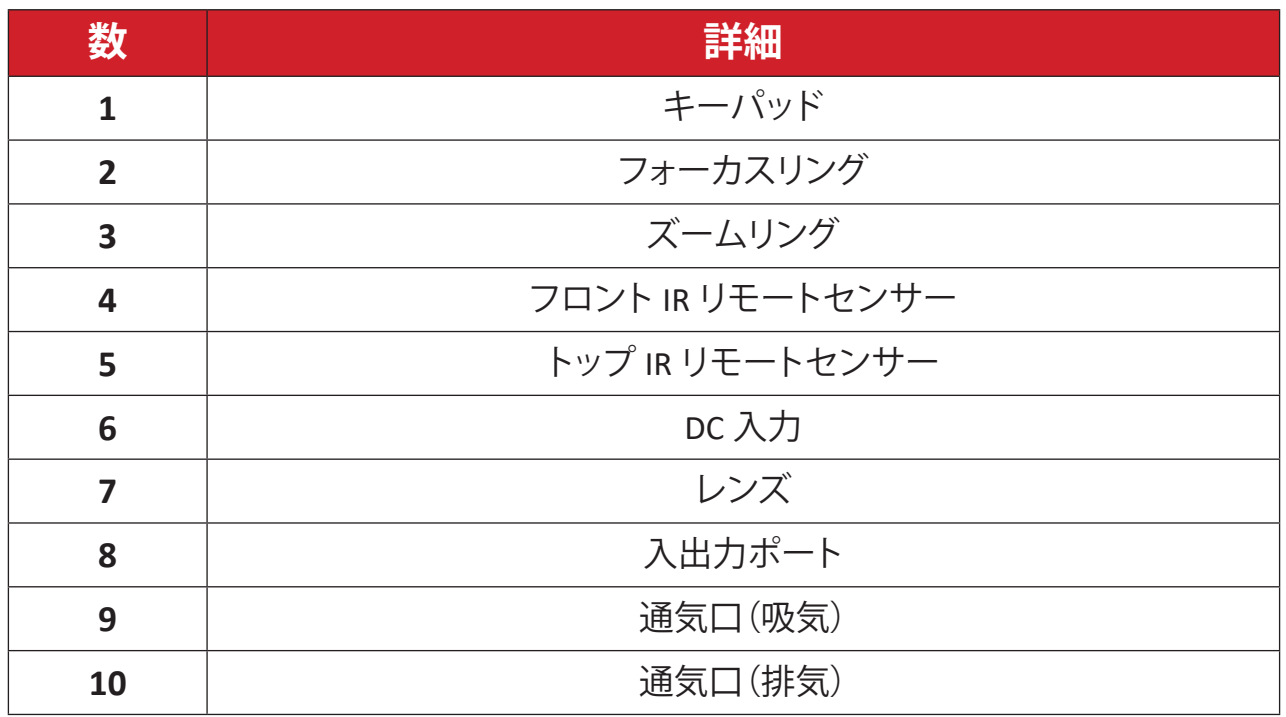

**注記:**プロジェクターの通気口(吸気)および通気口(吸気)を塞がないでく ださい。

<span id="page-9-0"></span>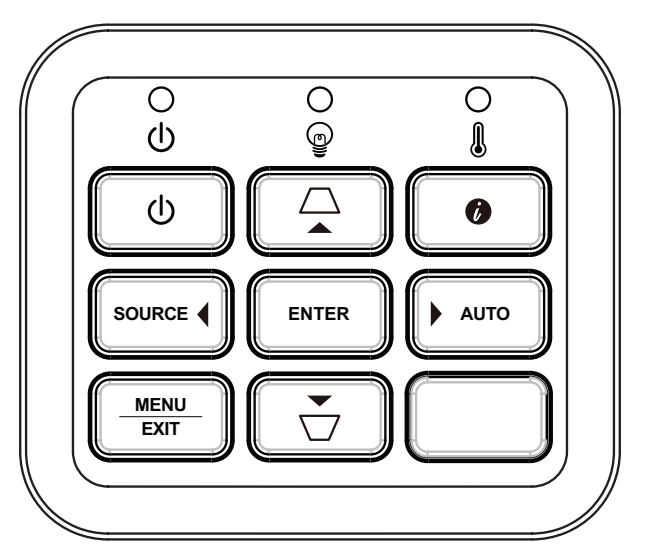

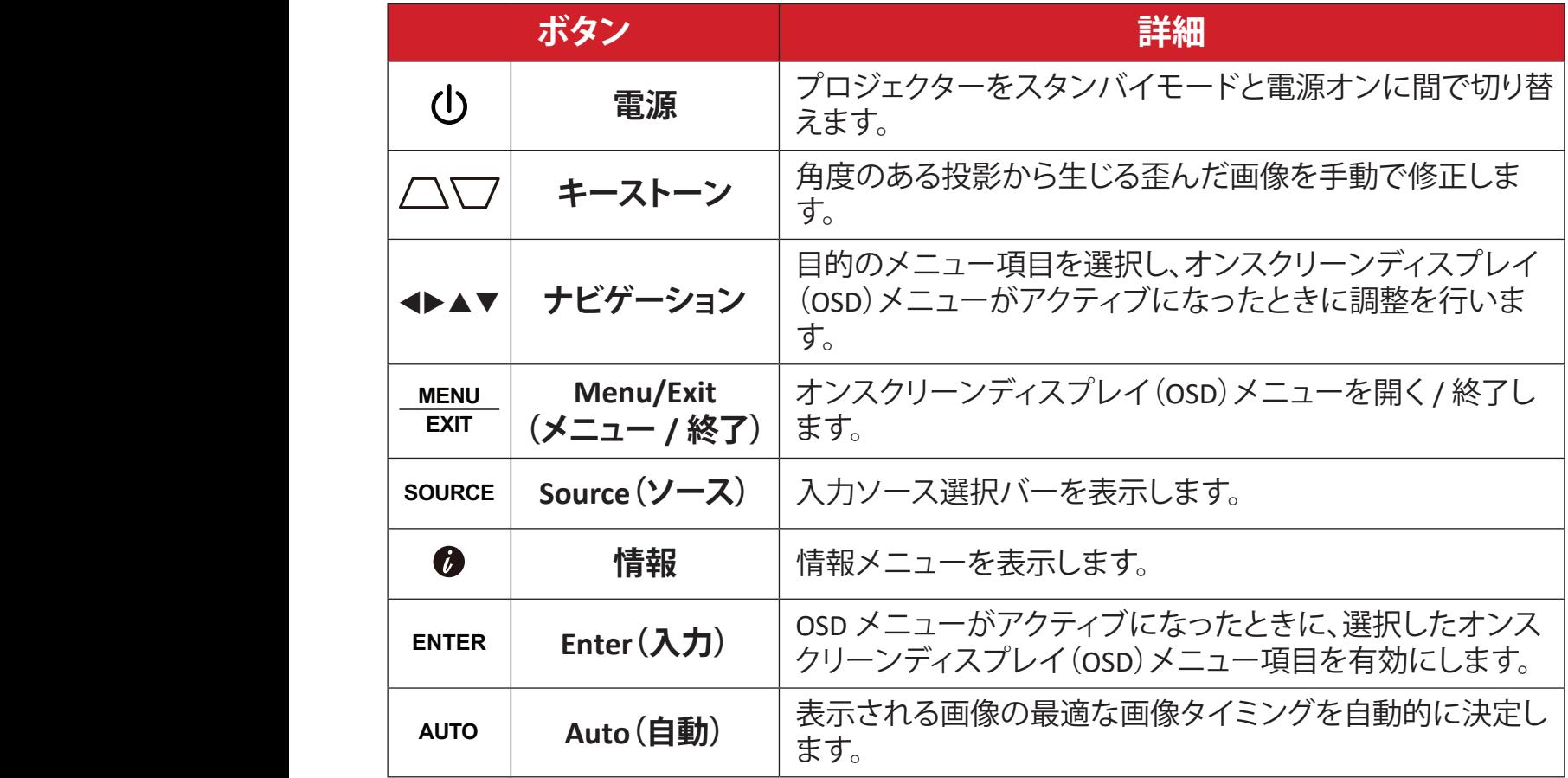

# **インジケーターライト**

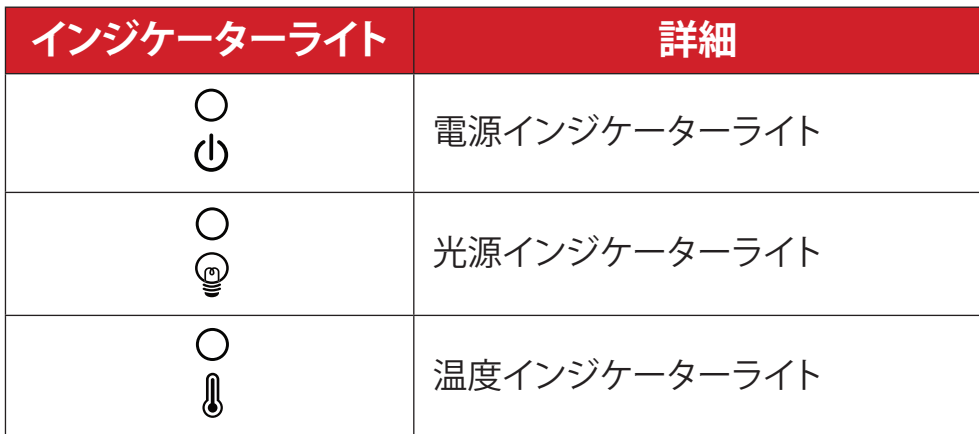

<span id="page-10-0"></span>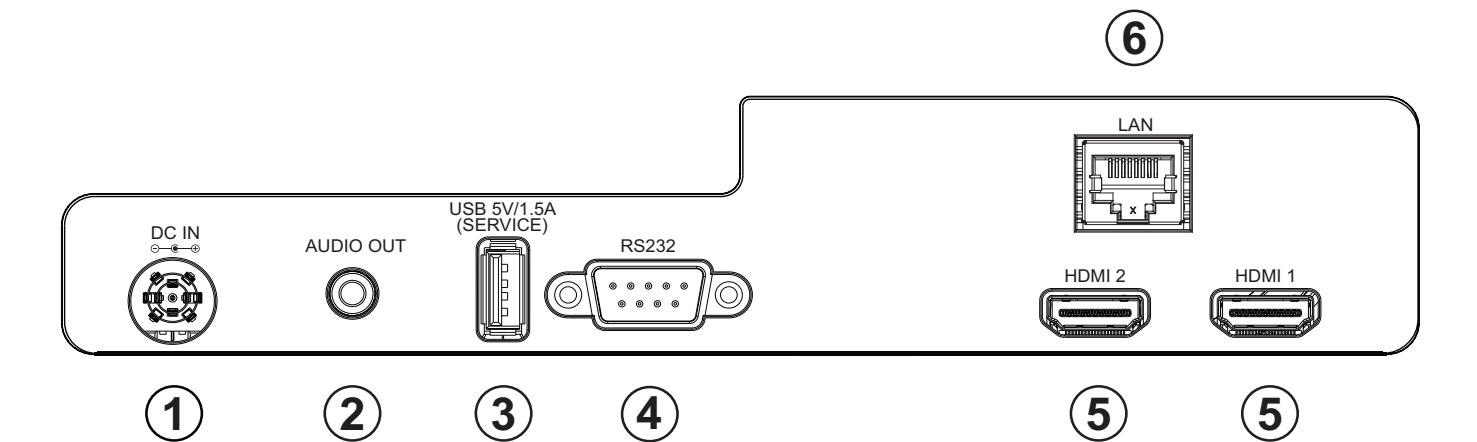

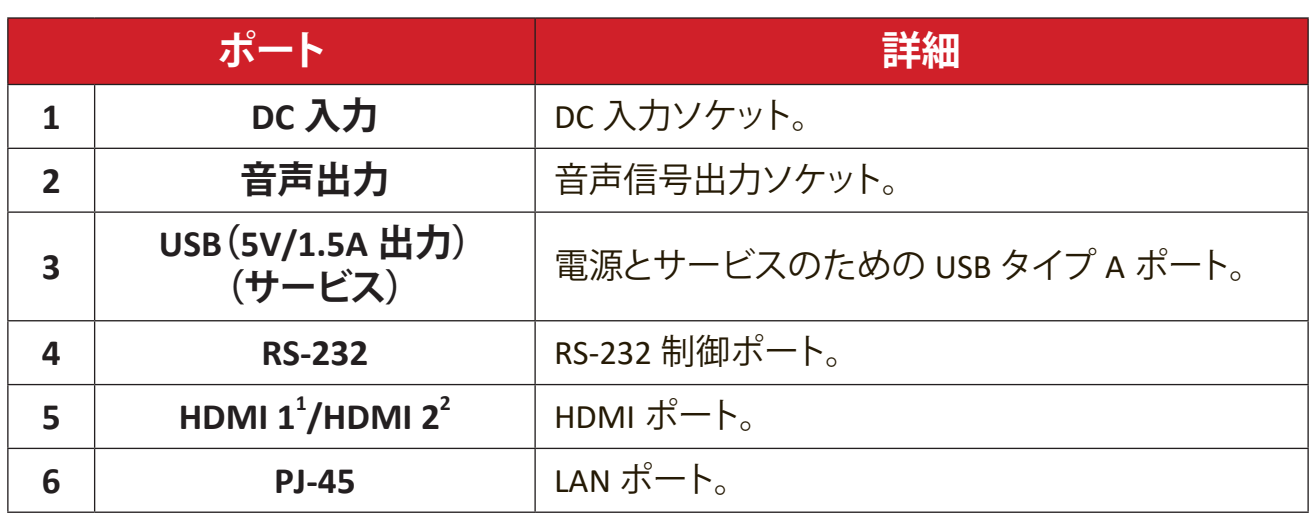

**¹** HDCP 2.2 をサポートします。

**²** HDCP 1.4 をサポートします。

<span id="page-11-0"></span>**リモコン**

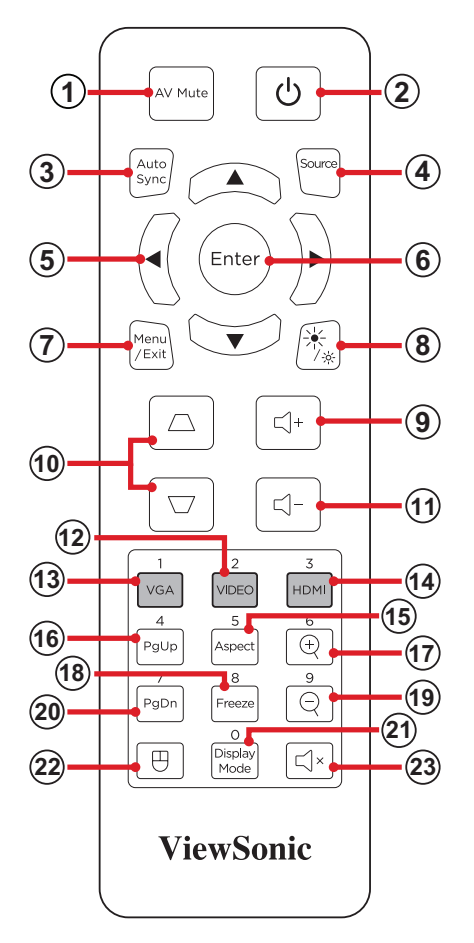

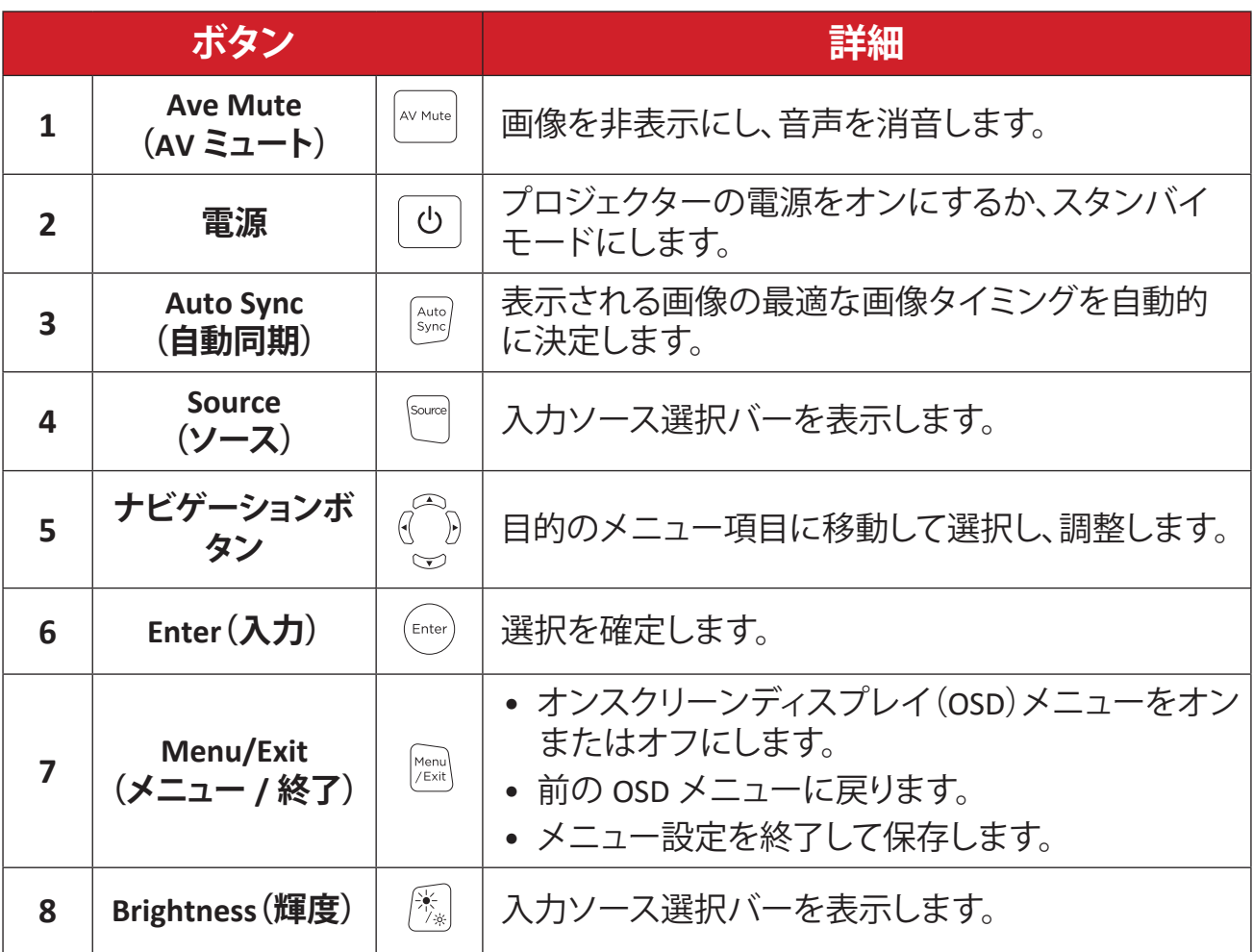

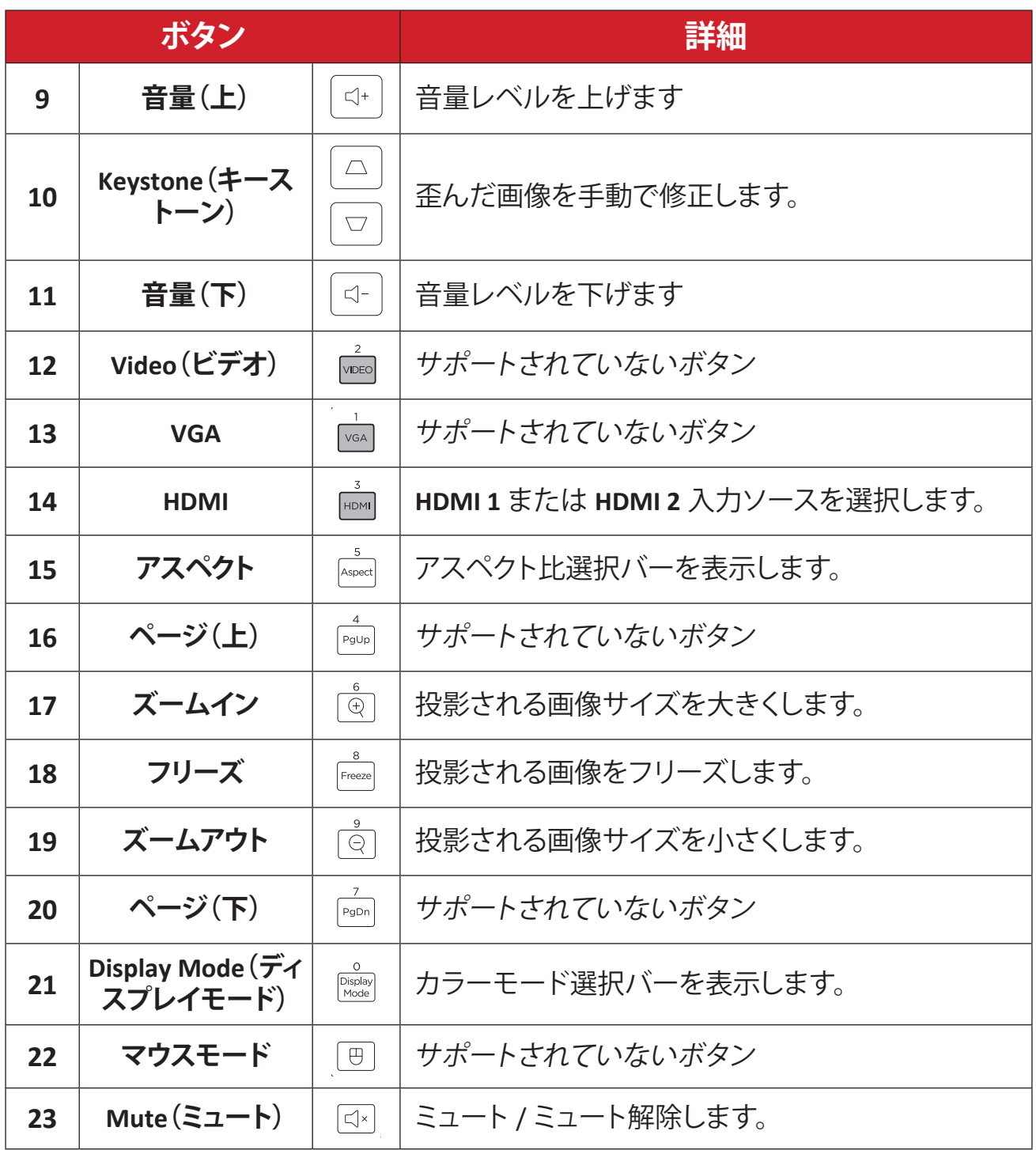

### **リモコン - 受信機の範囲**

リモコンが正しく機能するようにするために、次の手順に従ってください。

- **1.**リモコンを、プロジェクターの IRリモコンセンサーに対して 30°以内で保持し てください。
- **2.**リモコンとセンサーの間の距離が、8 m(26 フィート)を超えないようにしてくだ さい。
	- **注記:** 赤外線(IR)リモコンセンサーの位置については、図を参照してくださ い。

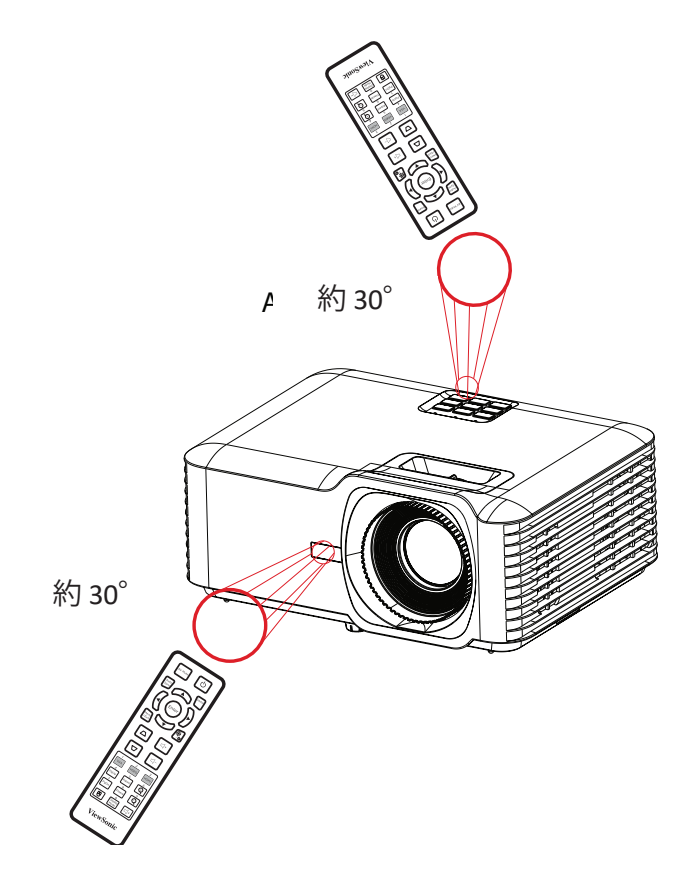

**リモコン - 電池の交換**

- **1.**フィンガーグリップを押しながらスライドさせて、リモコンの底面から電池カ バーを取り外します。
- **2.** 必要に応じて既存の電池を取り外し、2 本の単四電池を取り付けます。

**注記:** 表示されているように電池の極性を確認してください。

**3.** 電池カバーをベースに合わせて押し込み、元の位置に戻します。

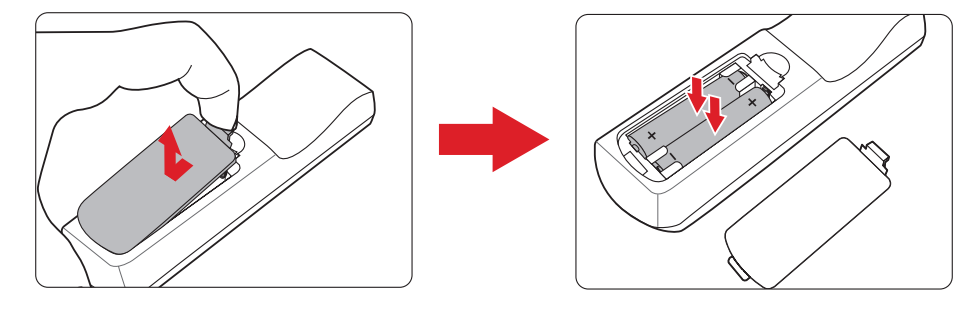

**注記:**

- リモコンと電池を暑い場所や湿気の多い場所に放置しないでください。
- 電池メーカーが推奨するものと同じまたは同等のタイプのもののみと 交換してください。
- 電池が消耗している場合、またはリモコンを長期間使用しない場合は、 リモコンの損傷を防ぐために電池を取り外してください。
- 使用済みの電池は、メーカーの指示および地域の環境規制に従って処 分してください。

# <span id="page-15-0"></span>**セットアップ**

本章では、プロジェクターのセットアップについてご説明します。

# **場所の選択 - 投影方向**

設置場所は、個人の好みや部屋のレイアウトによって決まります。次の点を 考慮してください。

- スクリーンのサイズと位置。
- 適切なコンセントの場所。
- プロジェクターと他の装置との間の場所と距離。

プロジェクターは、次のいずれかの場所に設置するように設計されていま す。

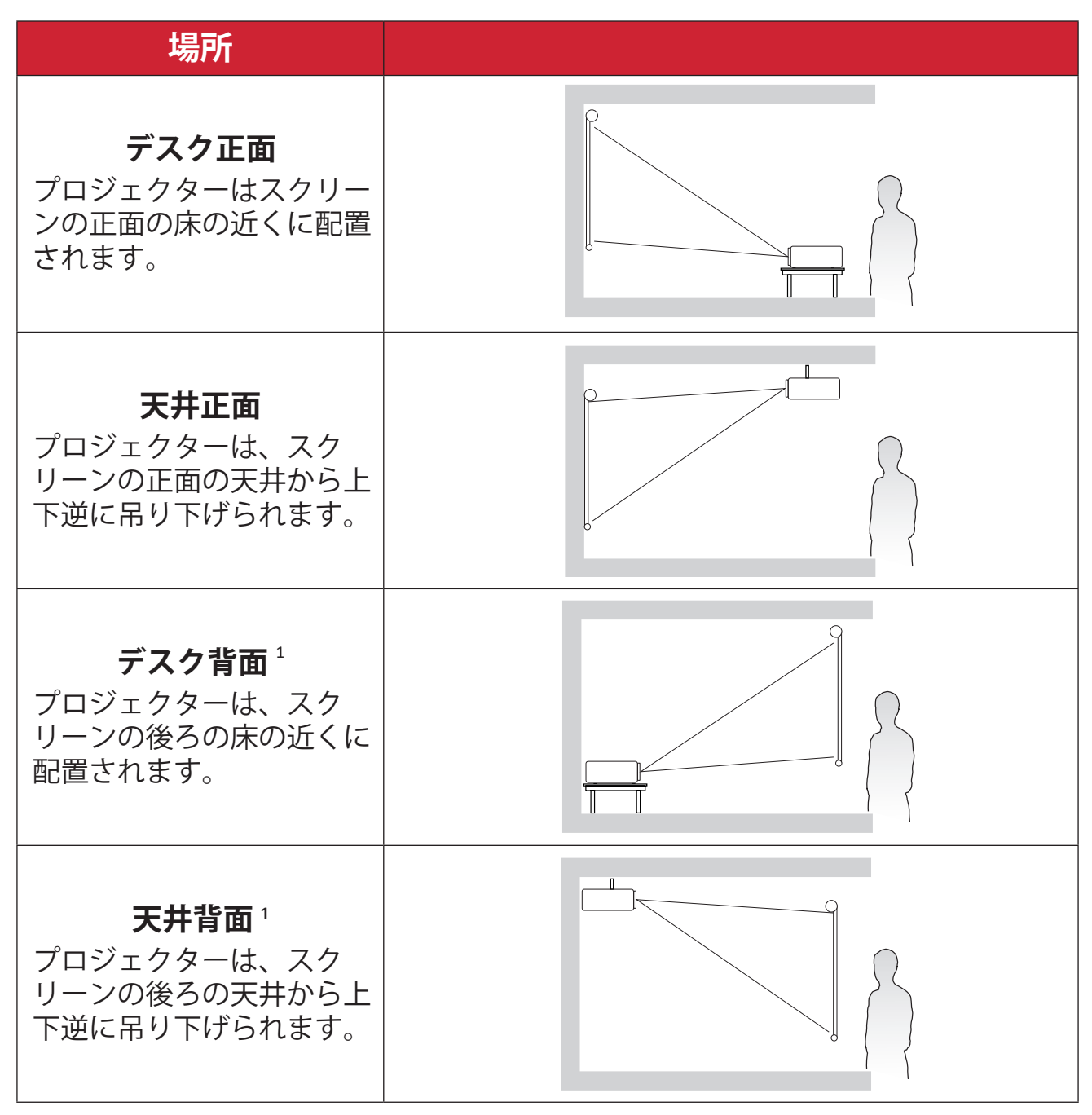

**| 背面投影スクリーンが必要です。** 

# <span id="page-16-0"></span>**投影寸法**

● 16:9 スクリーン トの 16:9 画像

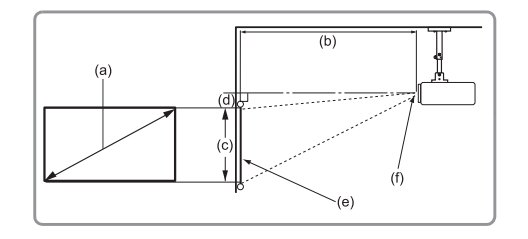

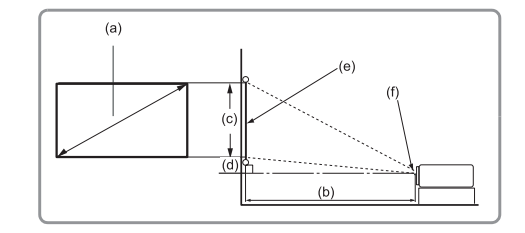

**注記:**

• (e) = スクリーン(f) = レンズ中心

#### **16:9 スクリーン上の 16:9 画像**

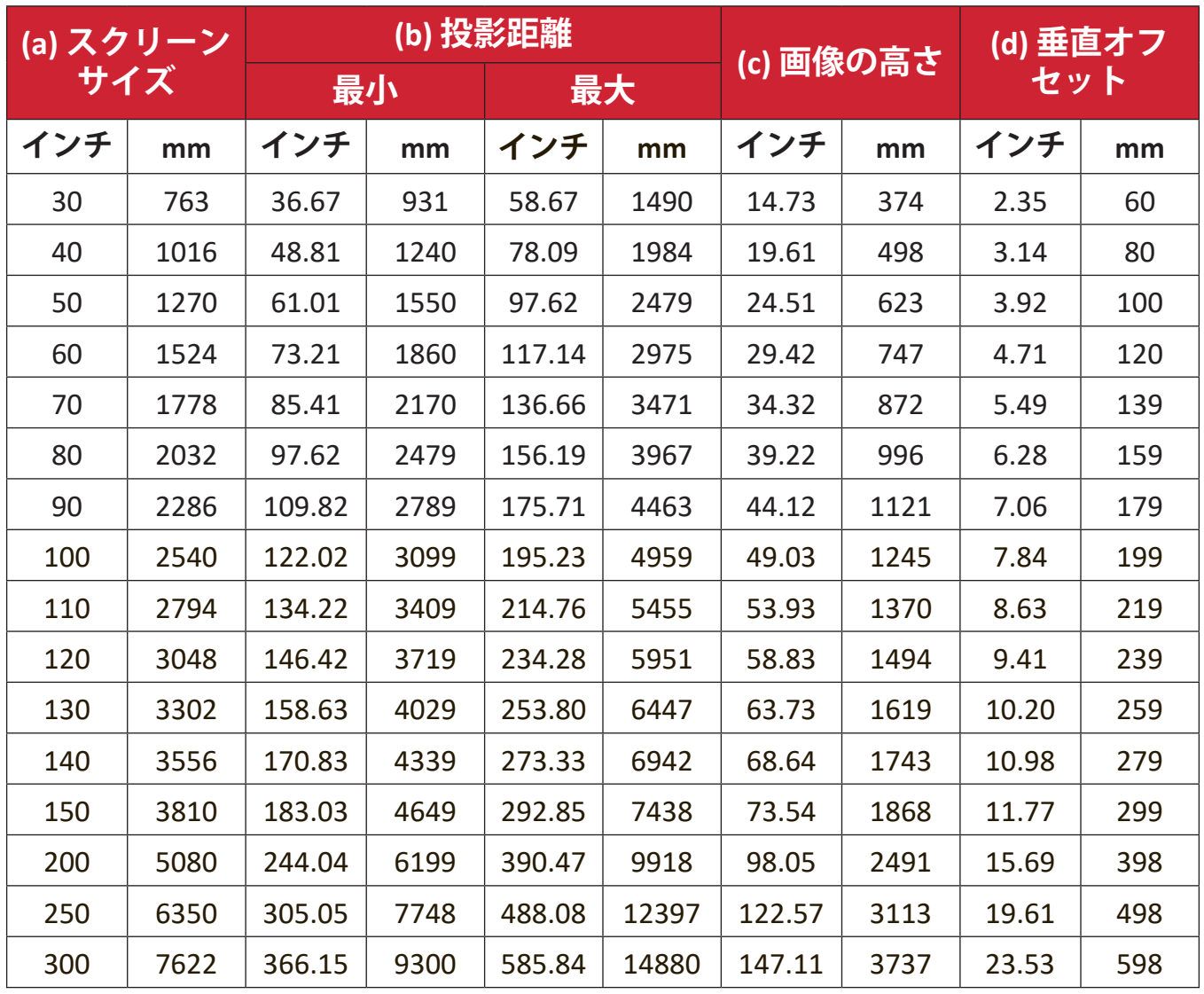

#### **注記:**

- これらの図は参照のみを目的としています。正確な寸法について は、実際のプロジェクターを参照してください。
- プロジェクターを常設する場合は、常設する前に実際のプロジェク ターを使用して、投影サイズと投影距離を物理的にテストすること をお勧めします。

● 4:3 スクリーン トの 16:9 画像

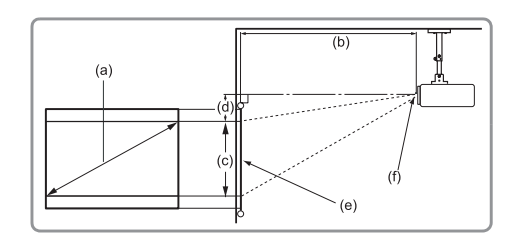

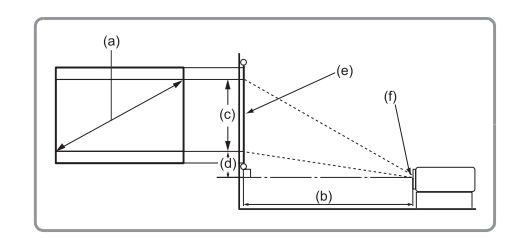

#### **注記:**

• (e) = スクリーン(f) = レンズ中心

#### **4:3 スクリーン上の 16:9 画像**

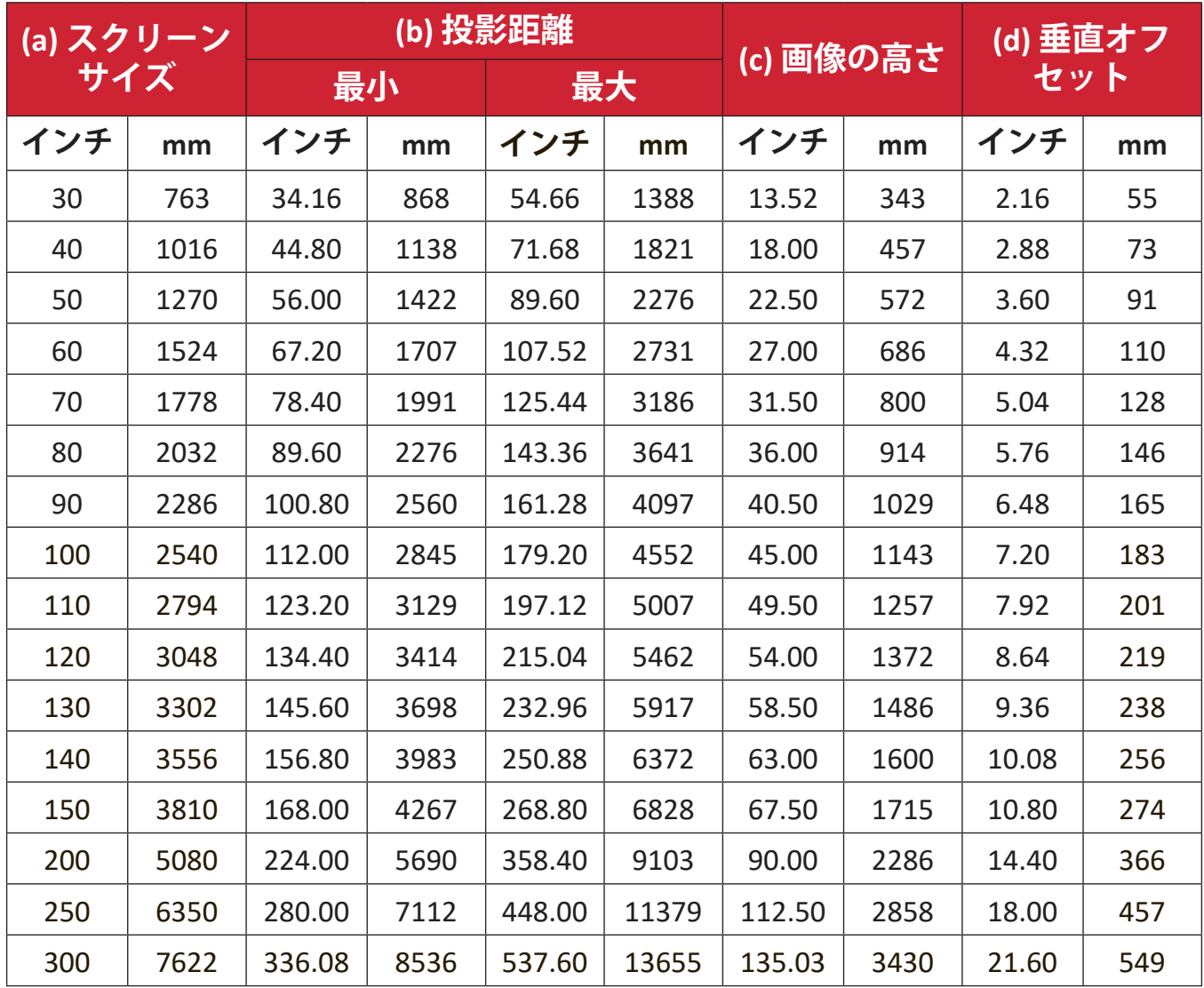

#### **注記:**

- これらの図は参照のみを目的としています。正確な寸法について は、実際のプロジェクターを参照してください。
- プロジェクターを恒久的に設置する前に、実際のプロジェクターを 使用して、投影サイズと距離を物理的にテストしてから、恒久的に 設置することをお勧めします。

# <span id="page-18-0"></span>**プロジェクターの取り付け**

- **注記:** サードパーティ製のマウントを購入する場合は、正しいネジサイ ズを使用してください。取り付けプレートの厚さによってネジサ イズは異なります。
- **1.** 最も安全な設置を確実にするために、ViewSonic® の壁または天井マウント を使用してください。
- **2.** マウントをプロジェクターに取り付けるために使用するネジが、次の仕様 を満たしていることを確認してください。
	- ネジタイプ:M4 x 8
	- 最大ネジ長さ:8 mm
- **3.** 電源アダプターを指定された場所に置き、ケーブルストラップで固定しま す。

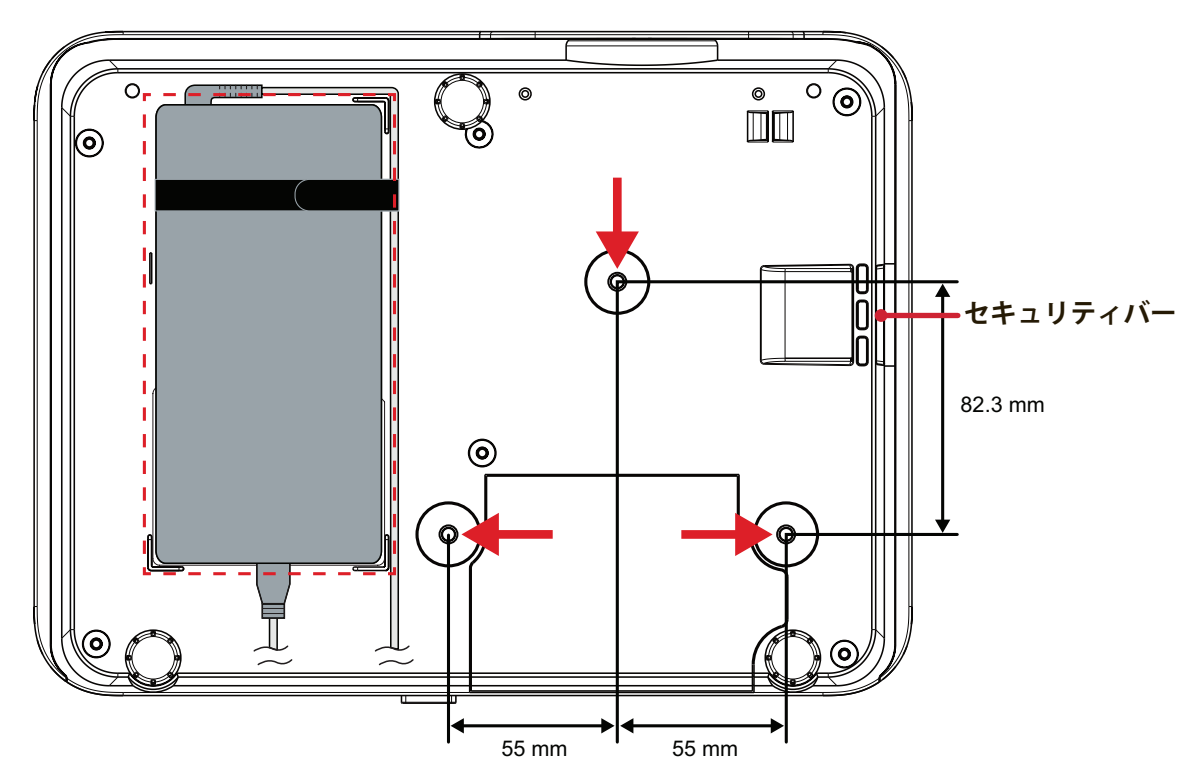

#### **注意:**

- プロジェクターを熱源または空調設備の近くに設置しないでくださ い。
- 天井とプロジェクターの底面の間に少なくとも 10 cm (3.9 インチ) の隙間を空けてください。

# **セキュリティバーの使用**

プロジェクターの盗難を避けるために、セキュリティスロットロックデバイ スを使用して、プロジェクターを固定物に固定します。本機を天井に取り付 けてある場合、セキュリティスロットは安全のための固定機能として使用す ることができます。

# <span id="page-19-0"></span>**本体の接続**

# **電源との接続**

- **1.** 電源コードを電源アダプタに接続します。
- **2.** 電源コードを本体後側の DC 入力ジャックに接続します。
- **3.** 電源コードをコンセントに差し込みます。

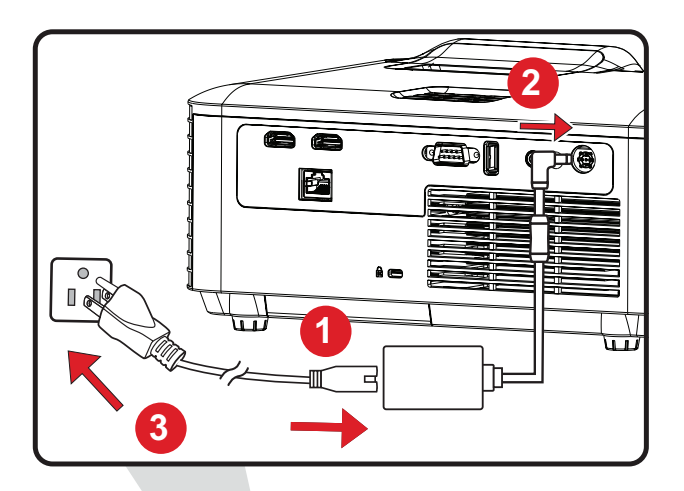

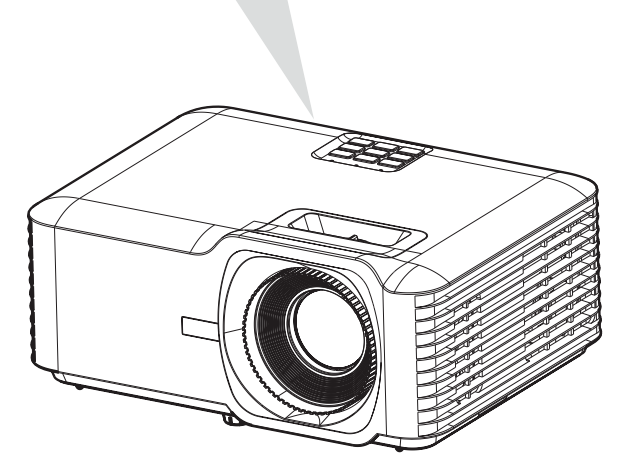

**注記:**プロジェクターを設置するときは、固定配線にすぐに手が届く切断機 器を組み込むか、電源プラグを装置の近くにあるアクセスしやすいコ ンセントに接続してください。プロジェクターの操作中に障害が発生 した場合は、切断機器を使用して電源を切るか、電源プラグを抜いて ください。

# <span id="page-20-0"></span>**外付け機器への接続**

### **HDMI 接続**

HDMI ケーブルの片方をビデオ機器の HDMI ポートに接続し、ケーブルの他端を プロジェクターの **HDMI1/2** ポートに接続します。

**注記:**

- **HDMI 1**ポートはHDCP 2.2に対応しています。
- **HDMI 2**ポートはHDCP 1.4に対応しています。

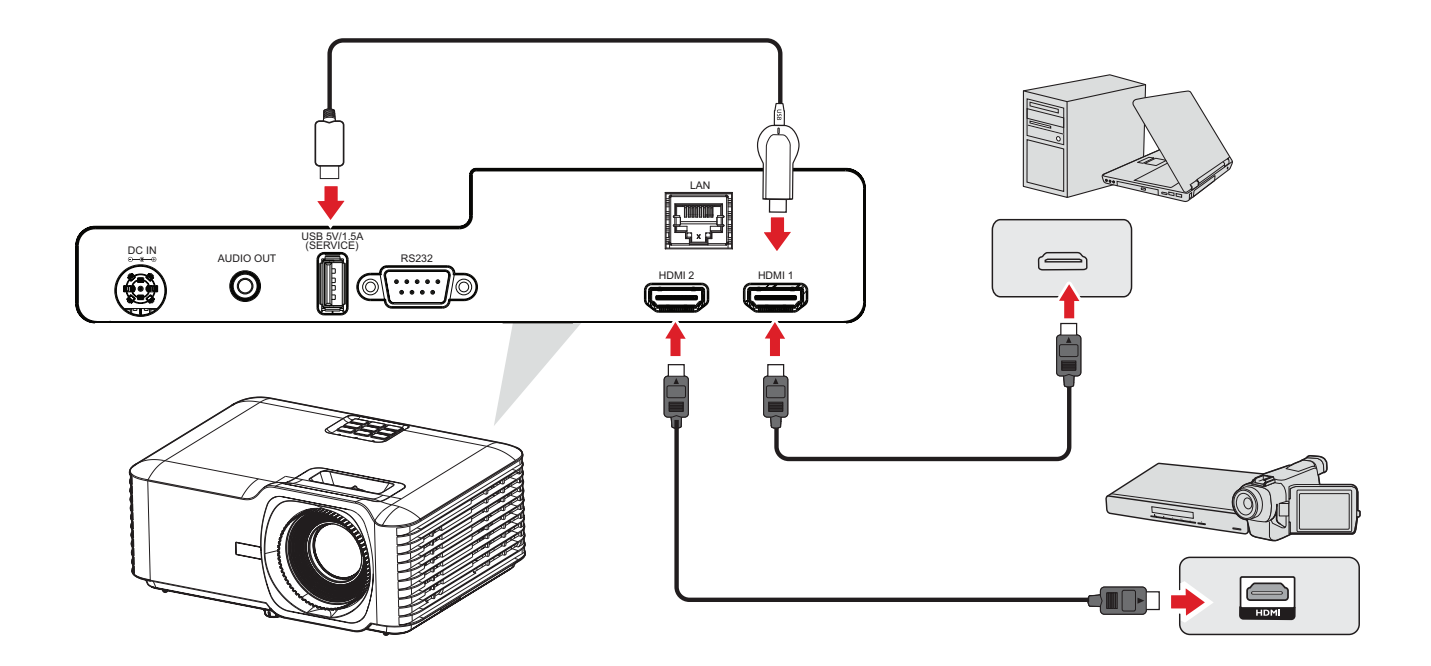

## <span id="page-21-0"></span>**オーディオ接続**

プロジェクターから外部スピーカーを介して音声を再生するには、音声ケーブル の一方の端を外部スピーカーに接続し、もう一方の端をプロジェクターの**音声 出力**ポートに接続します。

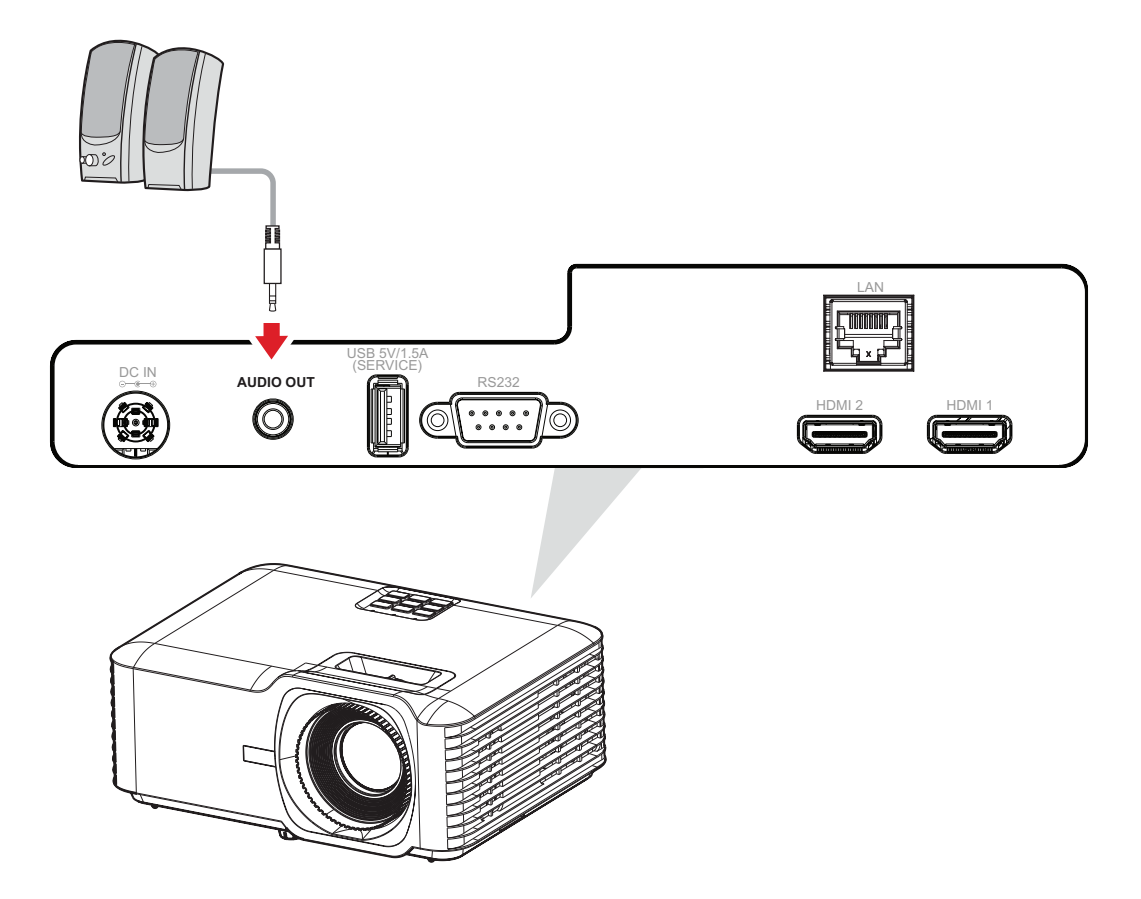

### <span id="page-22-0"></span>**USBおよびネットワーク接続**

**USB タイプ A 接続**

USB ポートは、電源(ドングルなど)およびサービス用です。

**注記:**プロジェクターがスタンバイモードの場合、USB ポートは電力を供給 しません。

**ネットワーク接続**

ネットワークケーブルを**LAN**ポートに差し込みます。

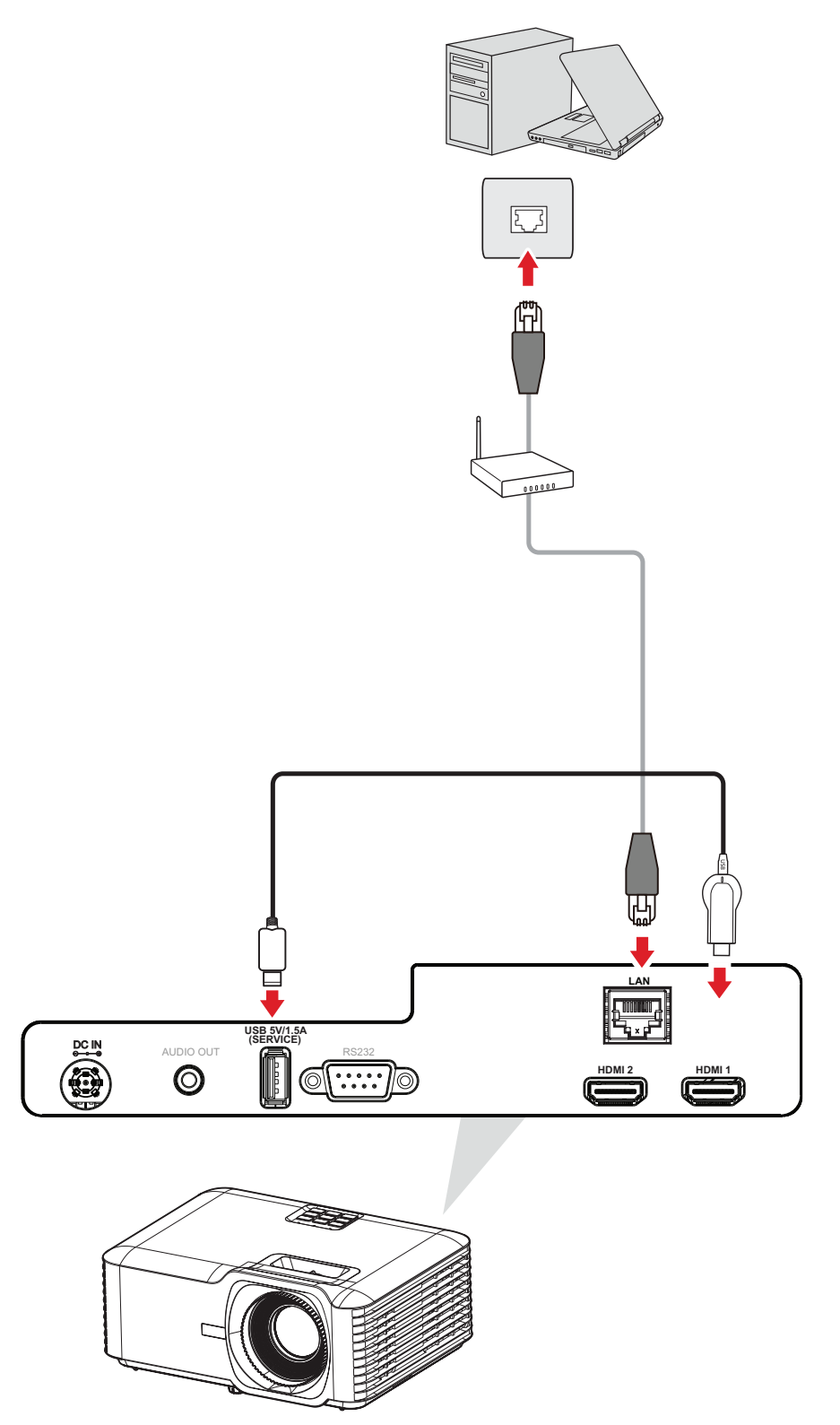

## <span id="page-23-0"></span>**RS-232 接続**

RS-232 シリアルポートケーブルを使用してプロジェクターを外部コンピュータに 接続すると、電源のオン / オフ、音量調整、入力選択、輝度など、特定の機能を PC からリモートで制御できます。

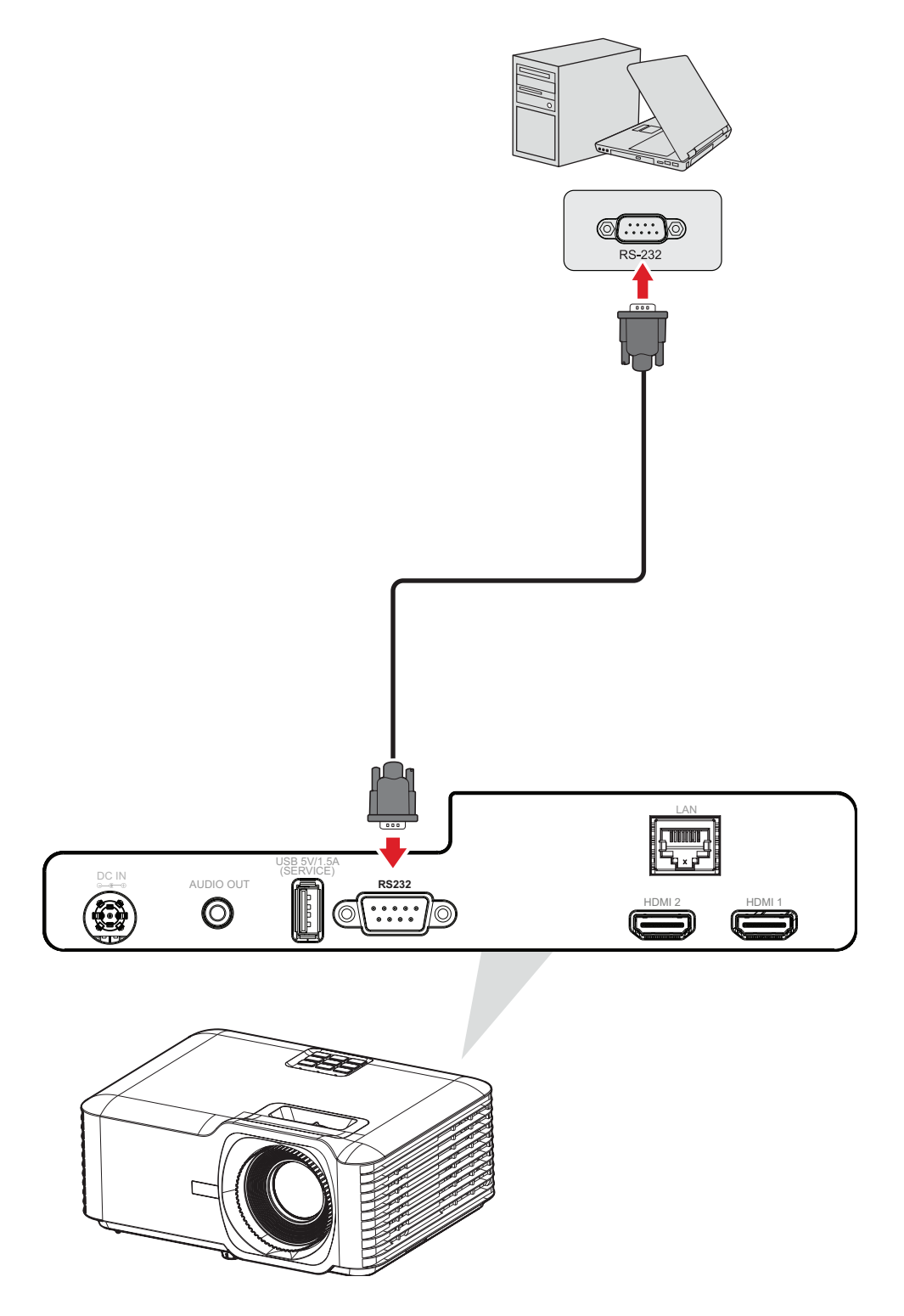

<span id="page-24-0"></span>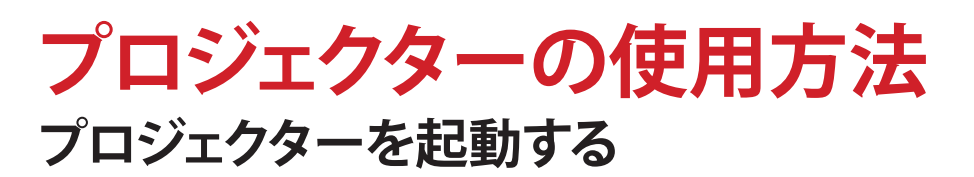

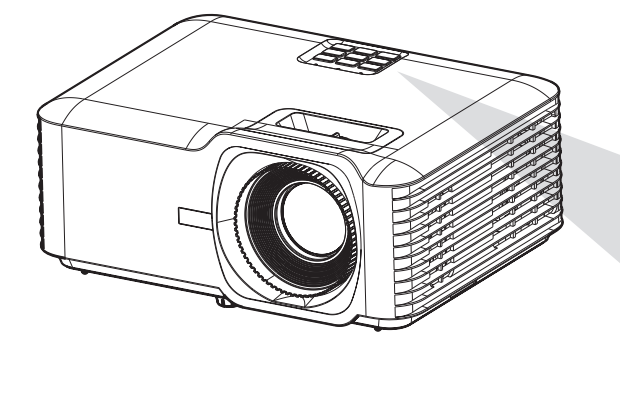

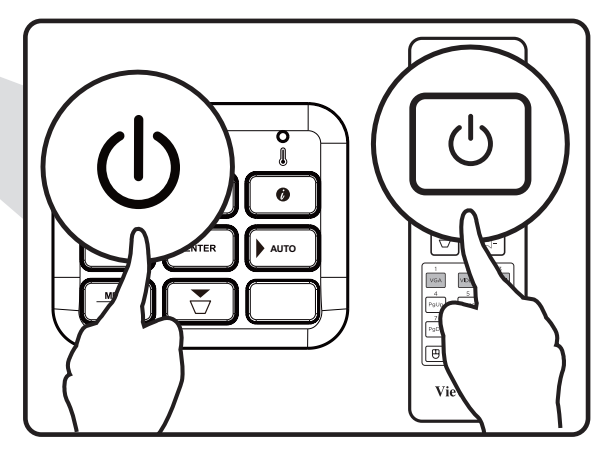

- **1.**プロジェクターの電源コードがコンセントに正しく接続されていることを確認 してください。
- **2.**プロジェクターまたはリモコンの**電源**ボタンを押して、プロジェクターをオンに します。
	- **注記:**
		- 起動中に電源インジケーターライトが青く点滅します。
		- プロジェクターの電源を初めてオンにすると、優先する言語、投影方向、 その他の設定を選択するよう求められます。

# <span id="page-25-0"></span>**入力ソースを選択する**

プロジェクターは同時に複数の機器に接続することができます。ただし、一度に 1画面しか表示できません。

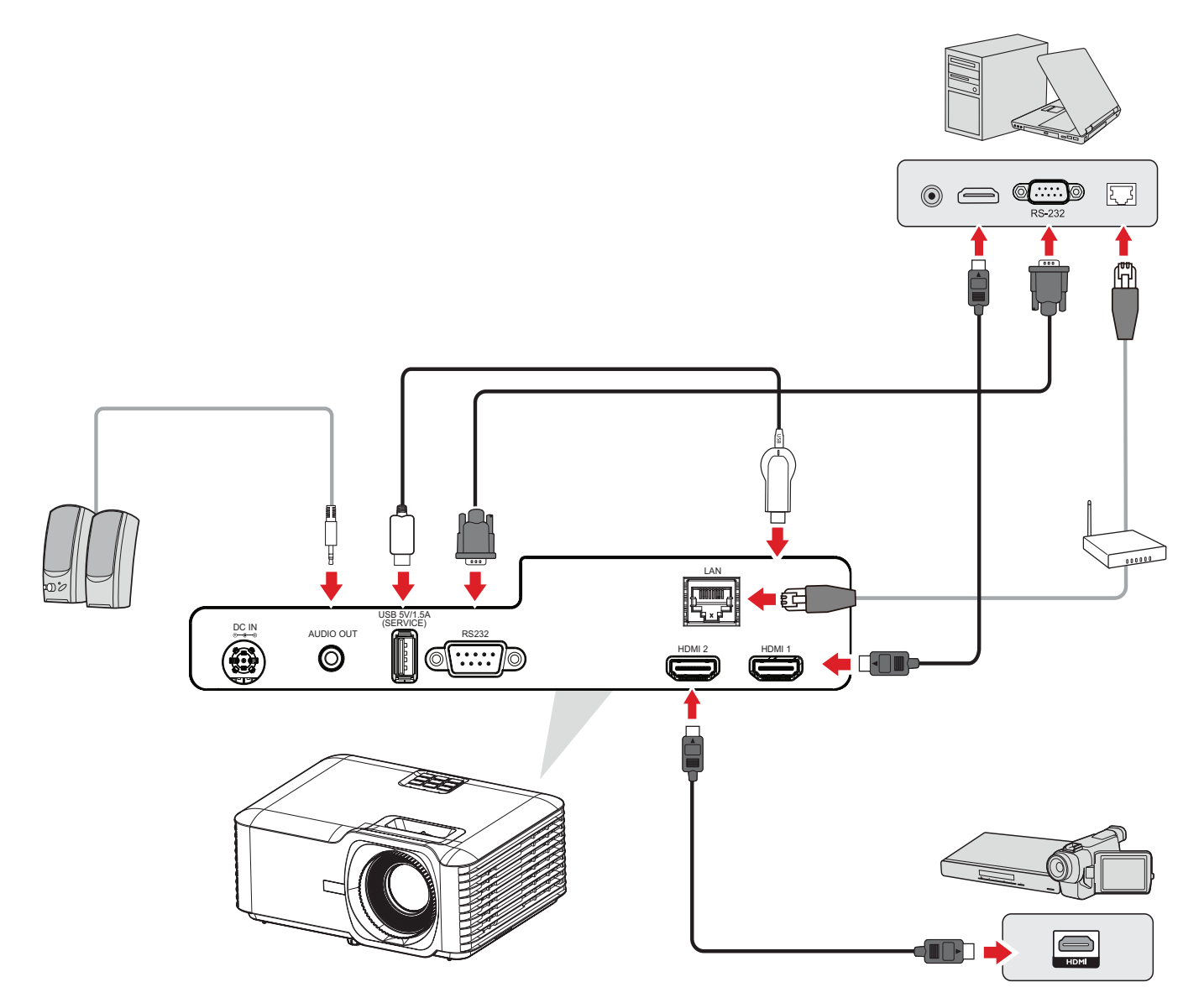

**Auto Source(自動ソース)**がオンの場合、プロジェクターは自動的に入力ソース を検索します。複数のソースが接続されている場合は、プロジェクターまたはリ モコンの **Source(ソース)**ボタンを押して、目的の入力を選択します。

**注記:** 接続されたソースもオンであることを確認してください。

# <span id="page-26-0"></span>**投影画像を調整する**

**プロジェクターの高さと投影角度を調整する**

プロジェクターには 3 つのアジャスターフットが付属します。フットを調整する と、プロジェクターの高さと垂直投影角度が変わります。

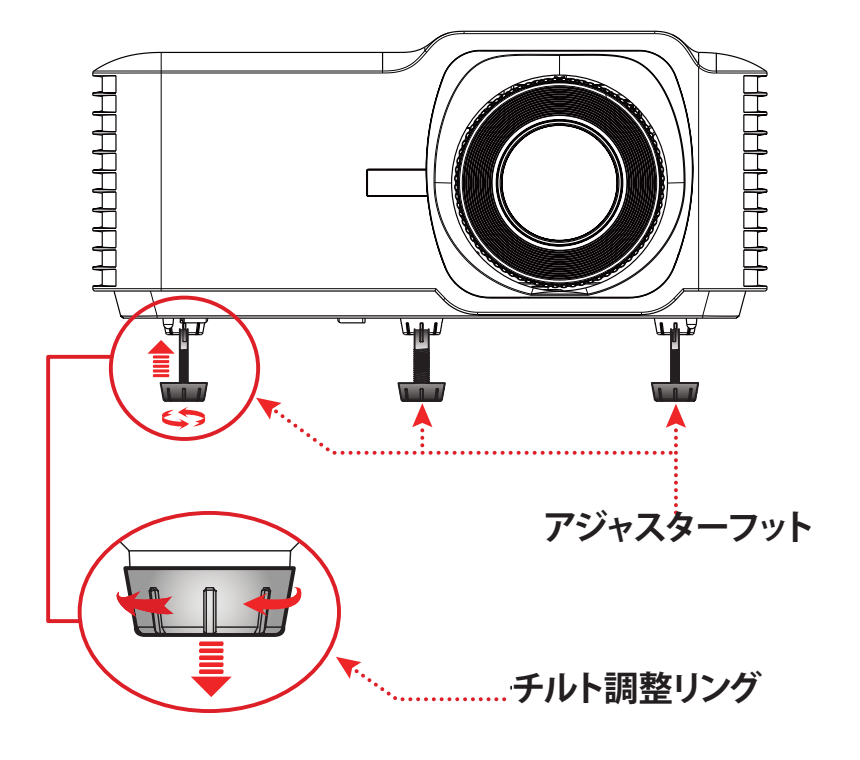

### <span id="page-27-0"></span>**フォーカス、キーストーン、ズームの調整**

フォーカスリング、キーストーンキー、またはズームリングを調整することで、画像 の鮮明さと位置を改善および調整できます。

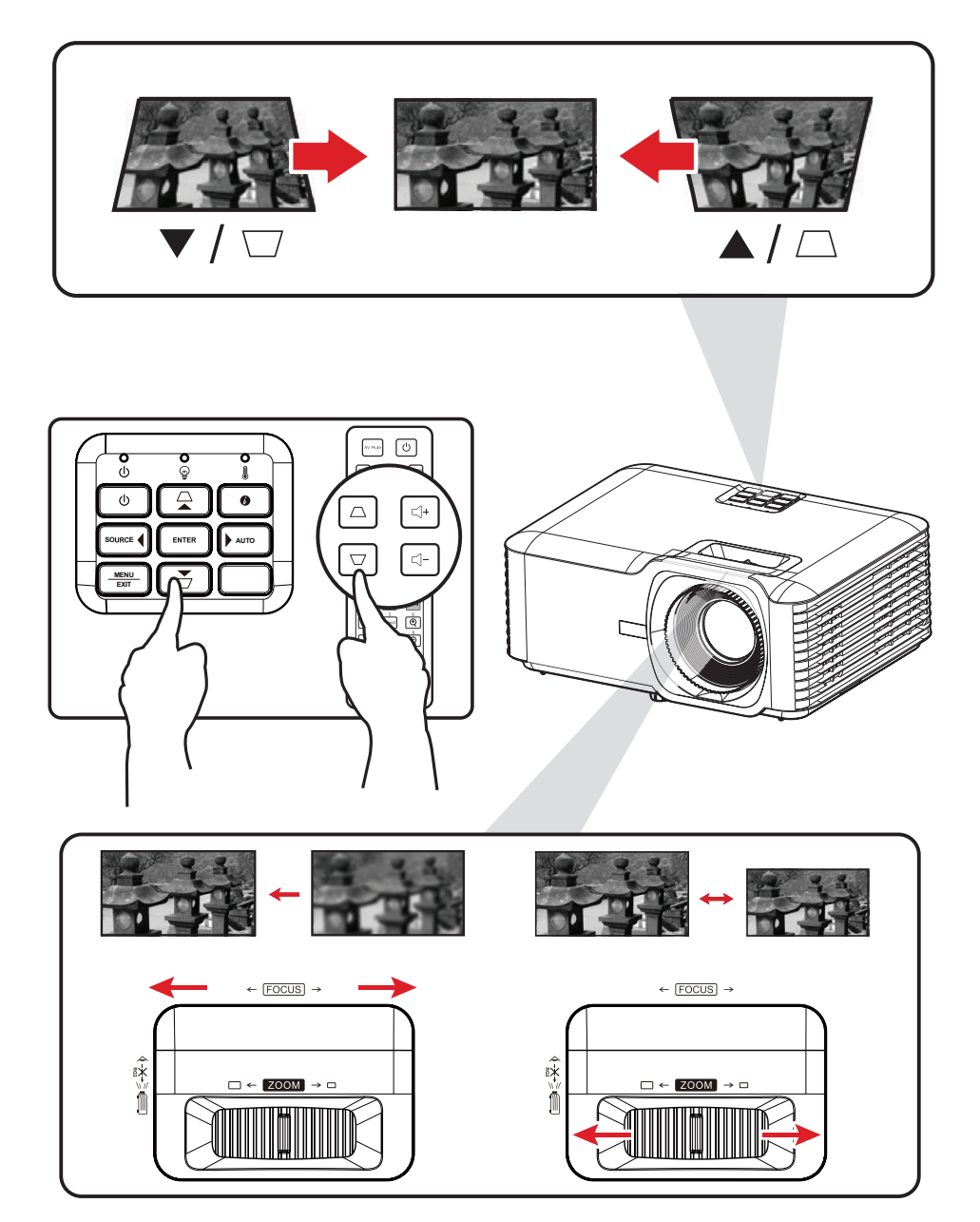

# <span id="page-28-0"></span>**プロジェクターをシャットダウンする**

- **1.**プロジェクターまたはリモコンの**電源**ボタンを押すと、「電源オフメッセージ」 が表示されます。
- **2. 電源**ボタンをもう一度押して、確認し、プロジェクターをシャットダウンします。 **3.** 電源インジケーターライトが青色に点滅し、スタンバイモードに入ります。

<span id="page-29-0"></span>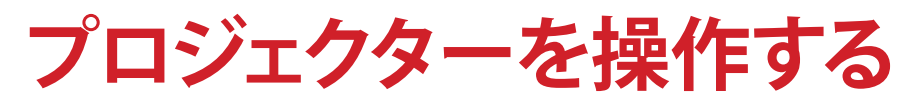

# **オンスクリーンディスプレイ(OSD)メニュー**

プロジェクターには、画像調整を行い、さまざまな設定を変更できる多言語オン スクリーンディスプレイメニューがあります。

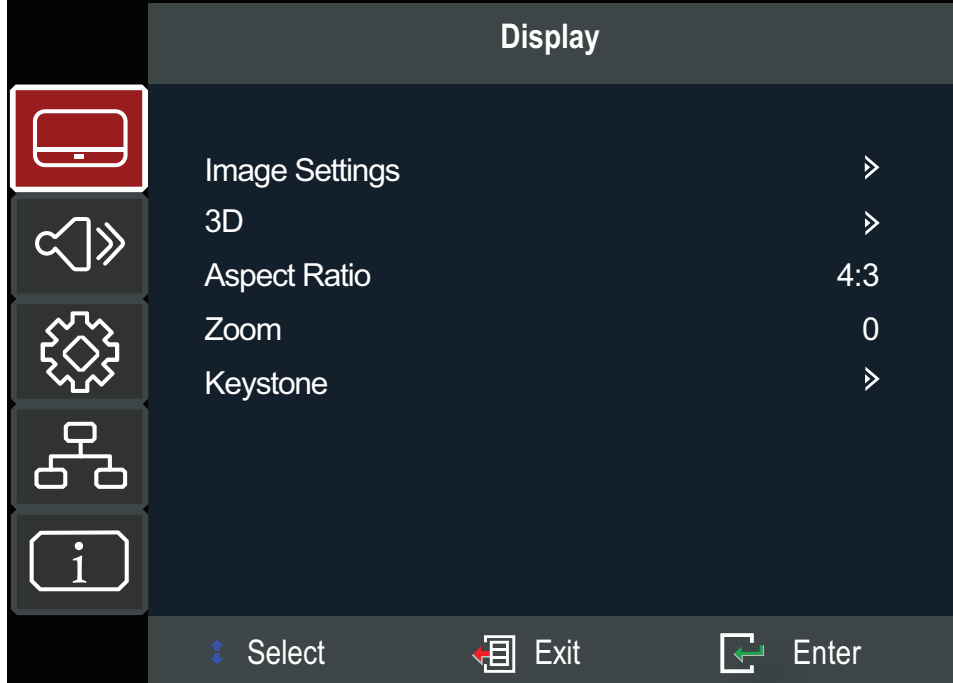

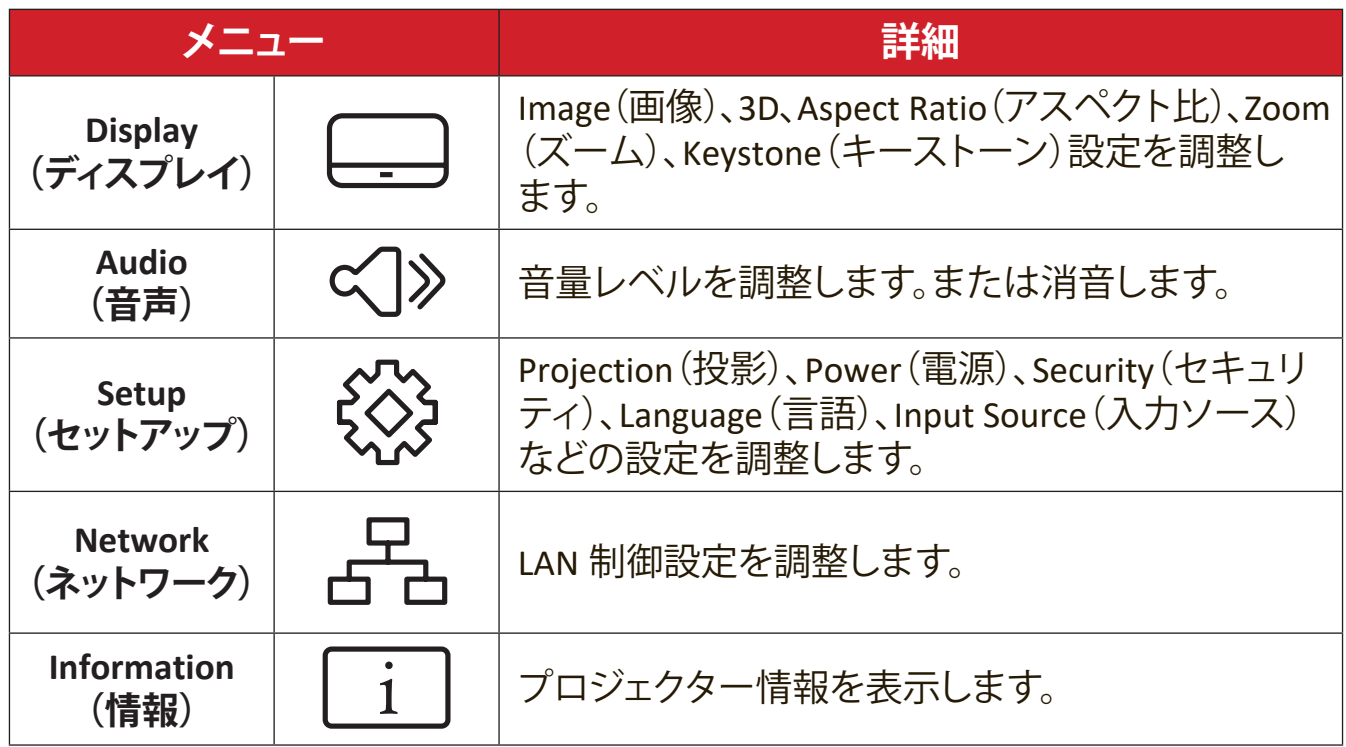

<span id="page-30-0"></span>**メニューナビゲーション**

プロジェクターには、画像と設定の調整行うための多言語オンスクリーンディス プレイメニューがあります。

- **1.**オンスクリーンディスプレイ(OSD)メニューを開くには、プロジェクターまたは リモコンの **Menu/Exit(メニュー / 終了)**ボタンを押します。
- 2. OSD が表示されたら、**ナビゲーション**ボタン(▲/▼)を使用して、メインメニュー の任意のアイテムを選択します。特定のページで選択を行い、プロジェクター またはリモコンの **Enter** ボタンを押して、サブメニューに入ります。
- 3. ナビゲーションボタン(▲/▼/◀/▶)を使用して、サブメニューで目的のアイテム を選択し、Enter を押して設定を表示します。**ナビゲーション**ボタン(▲/▼/◀/▶) を使用して設定を調整します。
- **4.** サブメニューで調整する次のアイテムを選択し、上記と同じ方法で調整しま す。
- **5. Enter** を押して確認すると、メインメニューに戻ります。
- **6.** 終了するには、**Menu/Exit(メニュー / 終了)**ボタンをもう一度押します。OSD メ ニューが閉じられ、プロジェクターが新しい設定を自動的に保存します。

# <span id="page-31-0"></span>**メインメニュー構成**

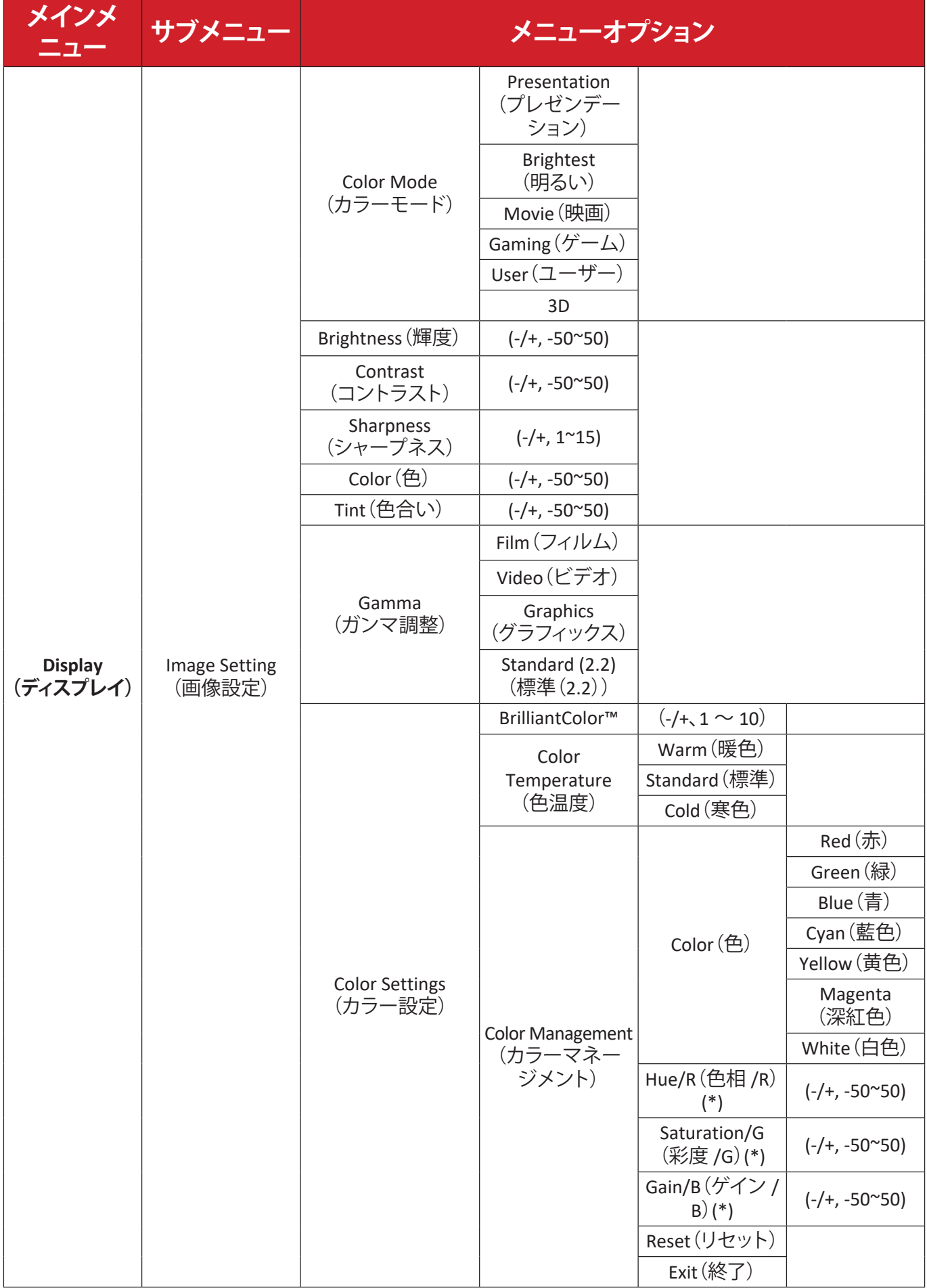

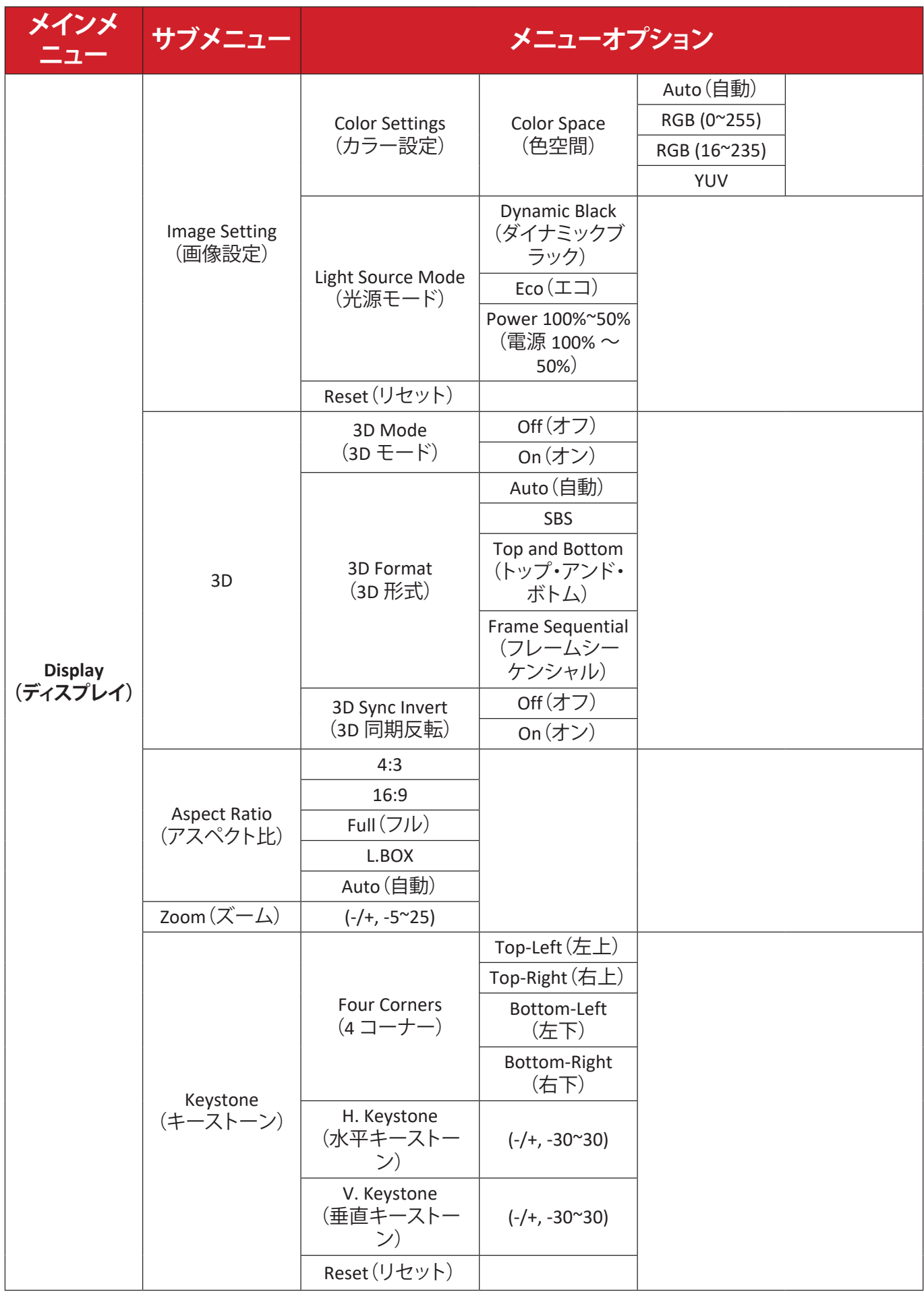

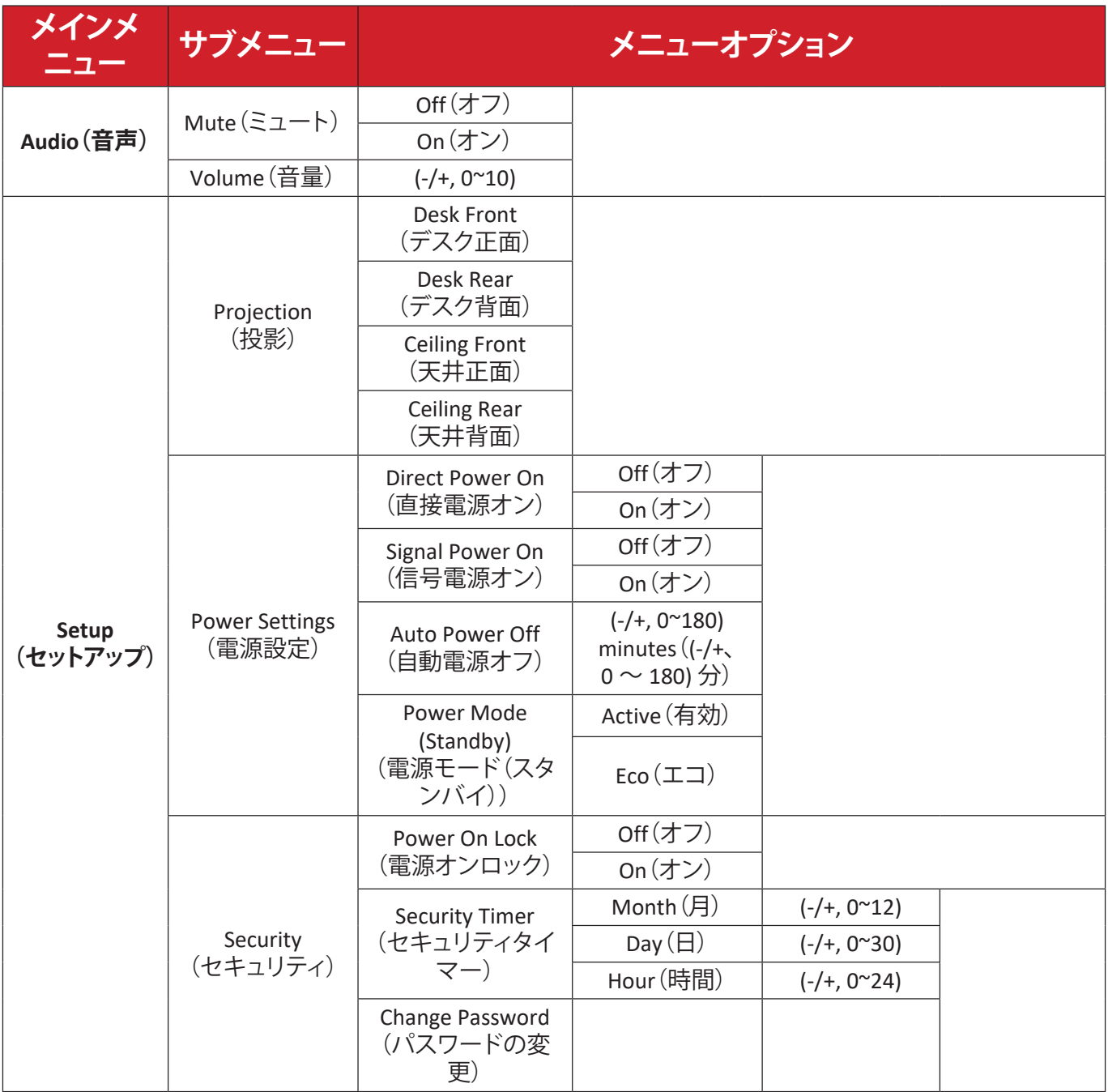

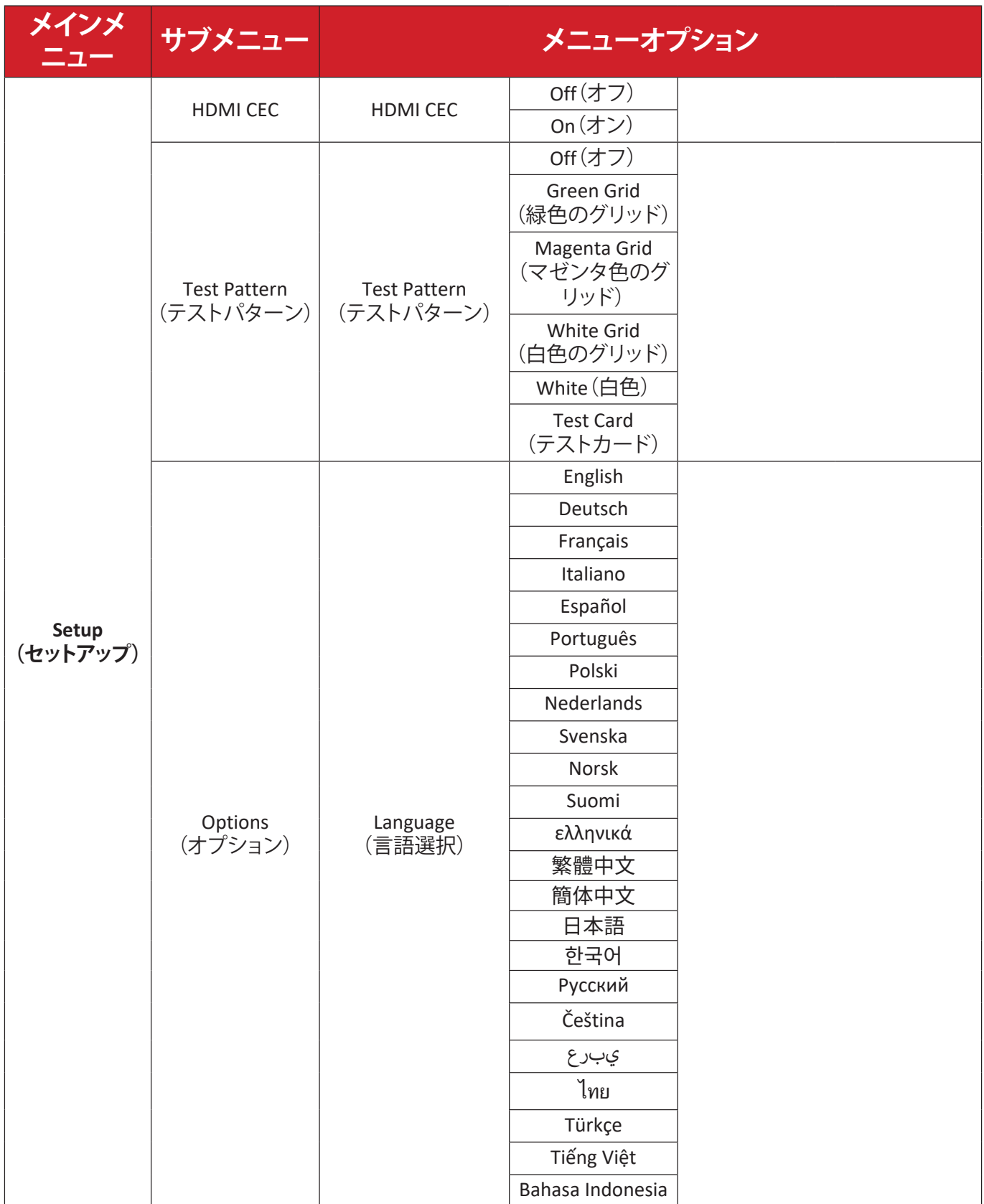

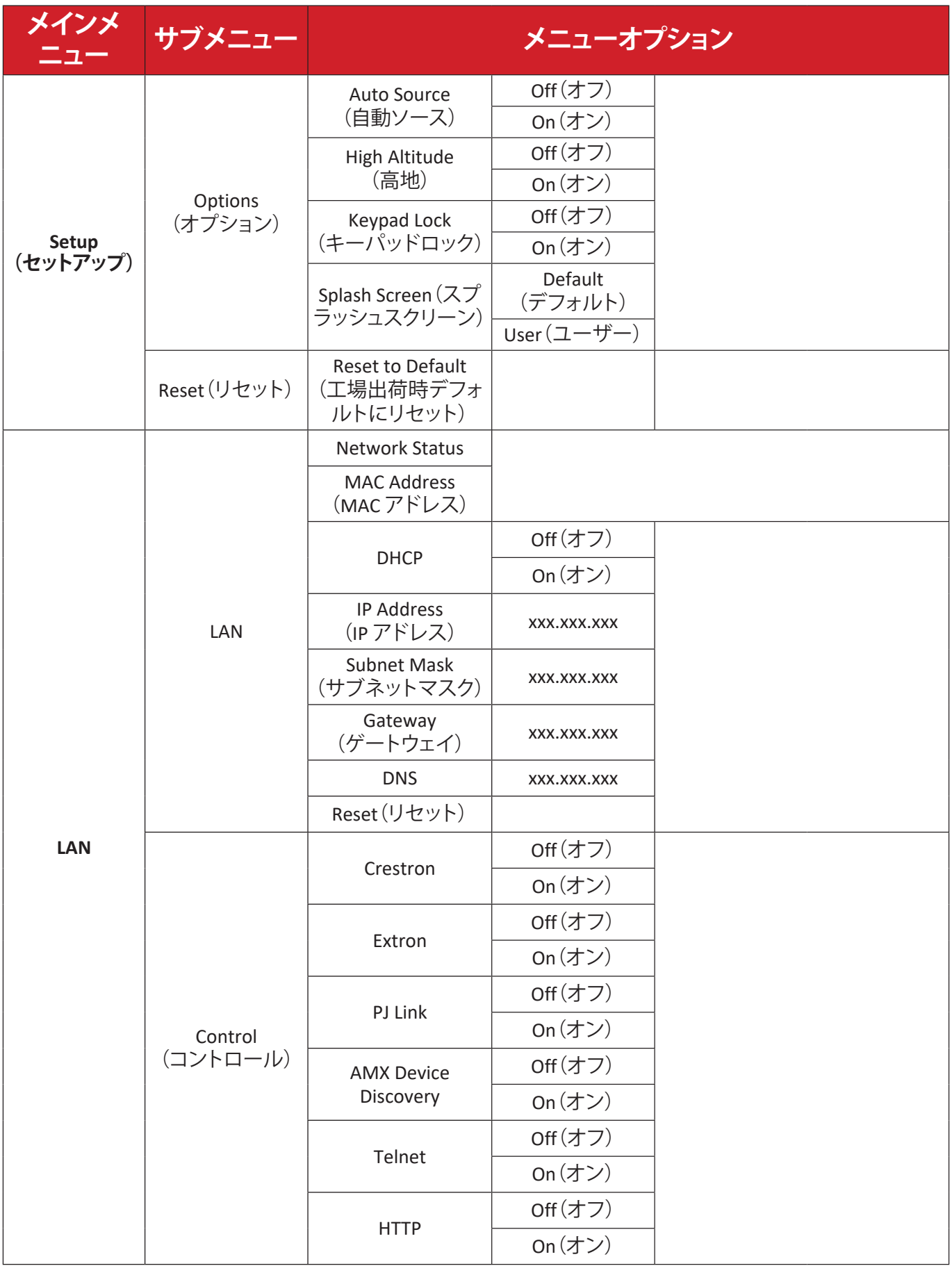

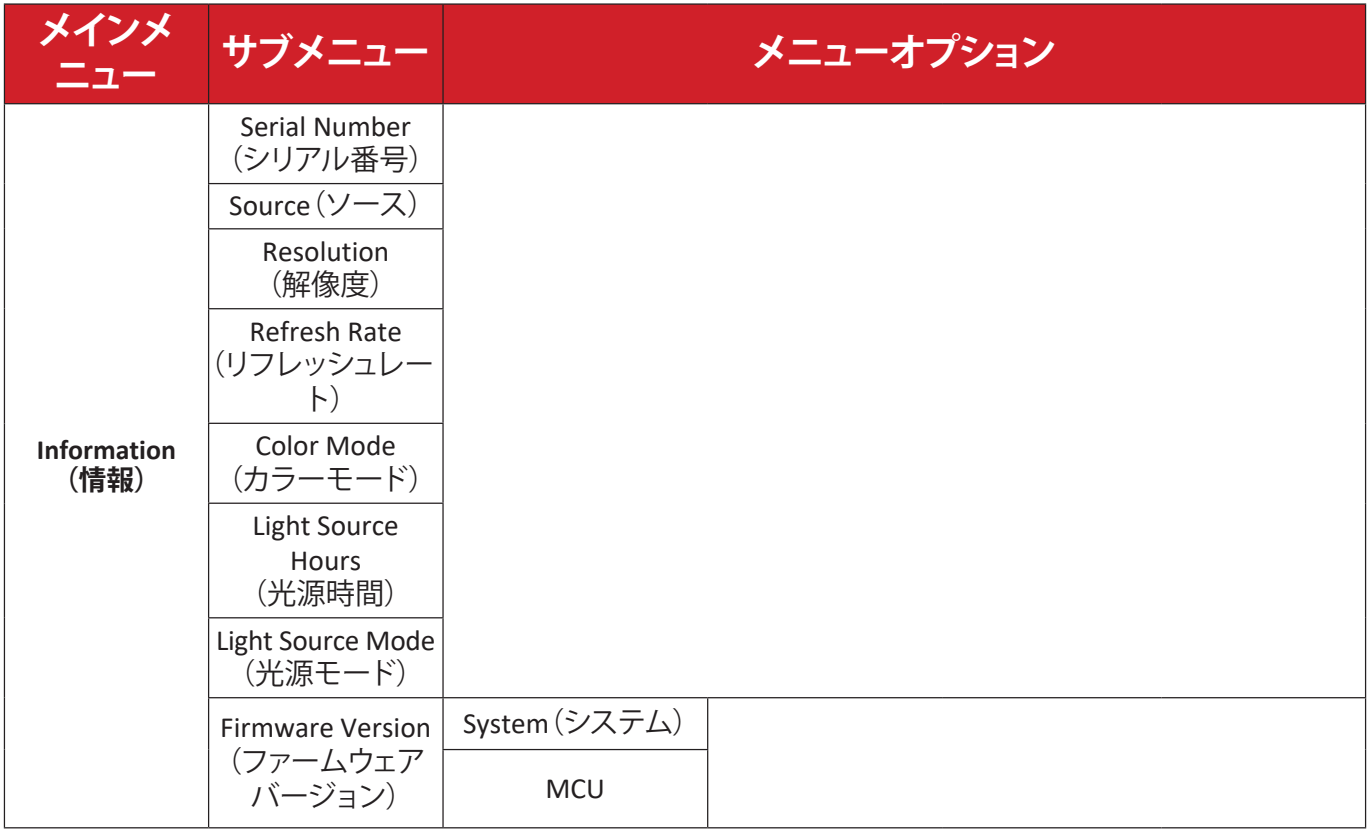

# <span id="page-37-0"></span>**メニュー操作 Display Menu(ディスプレイメニュー)**

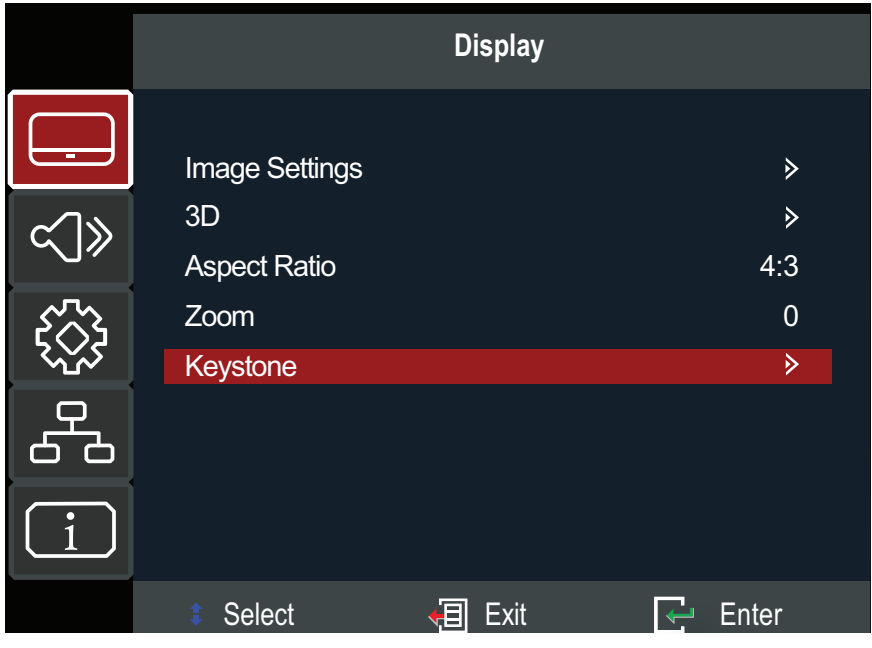

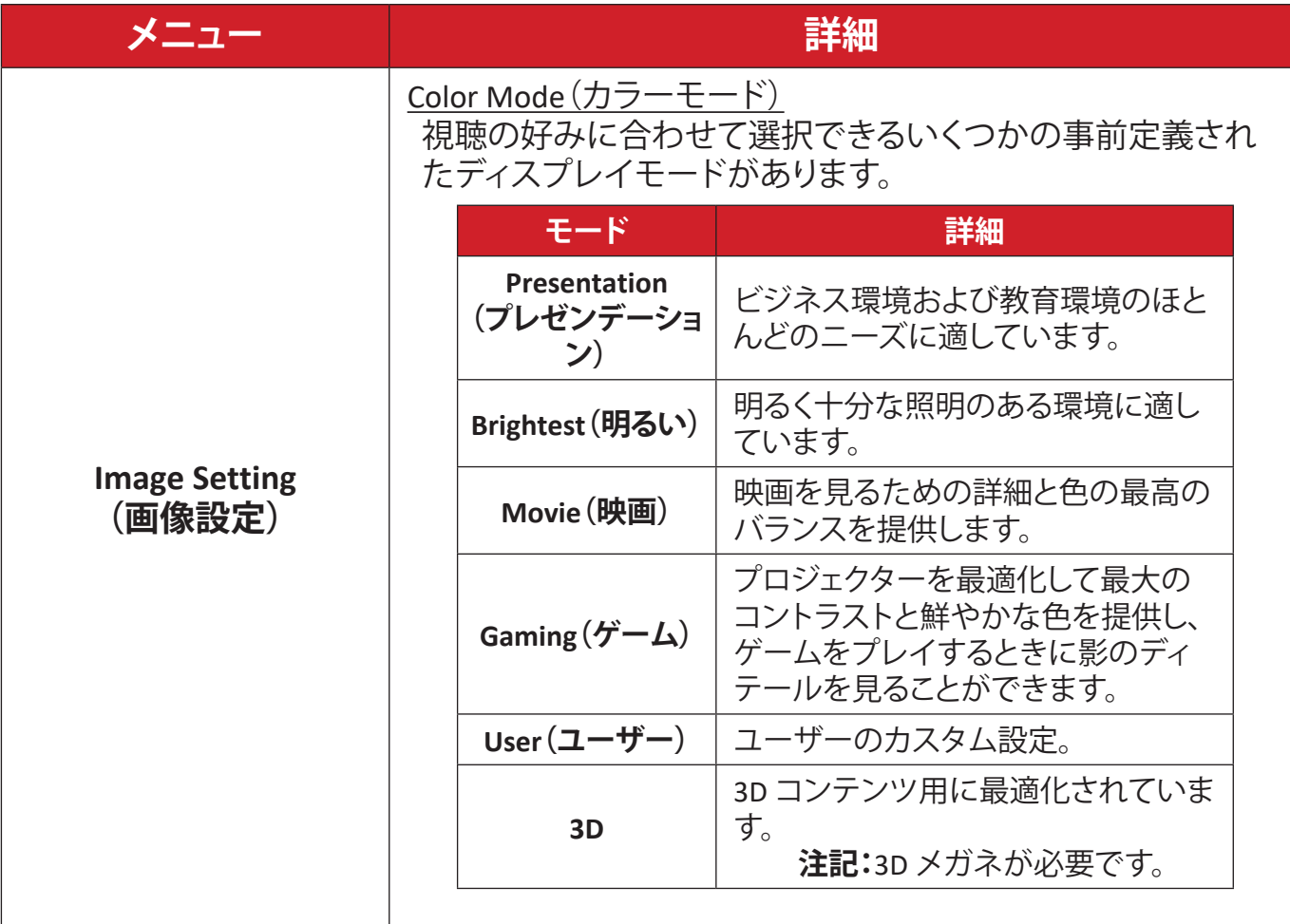

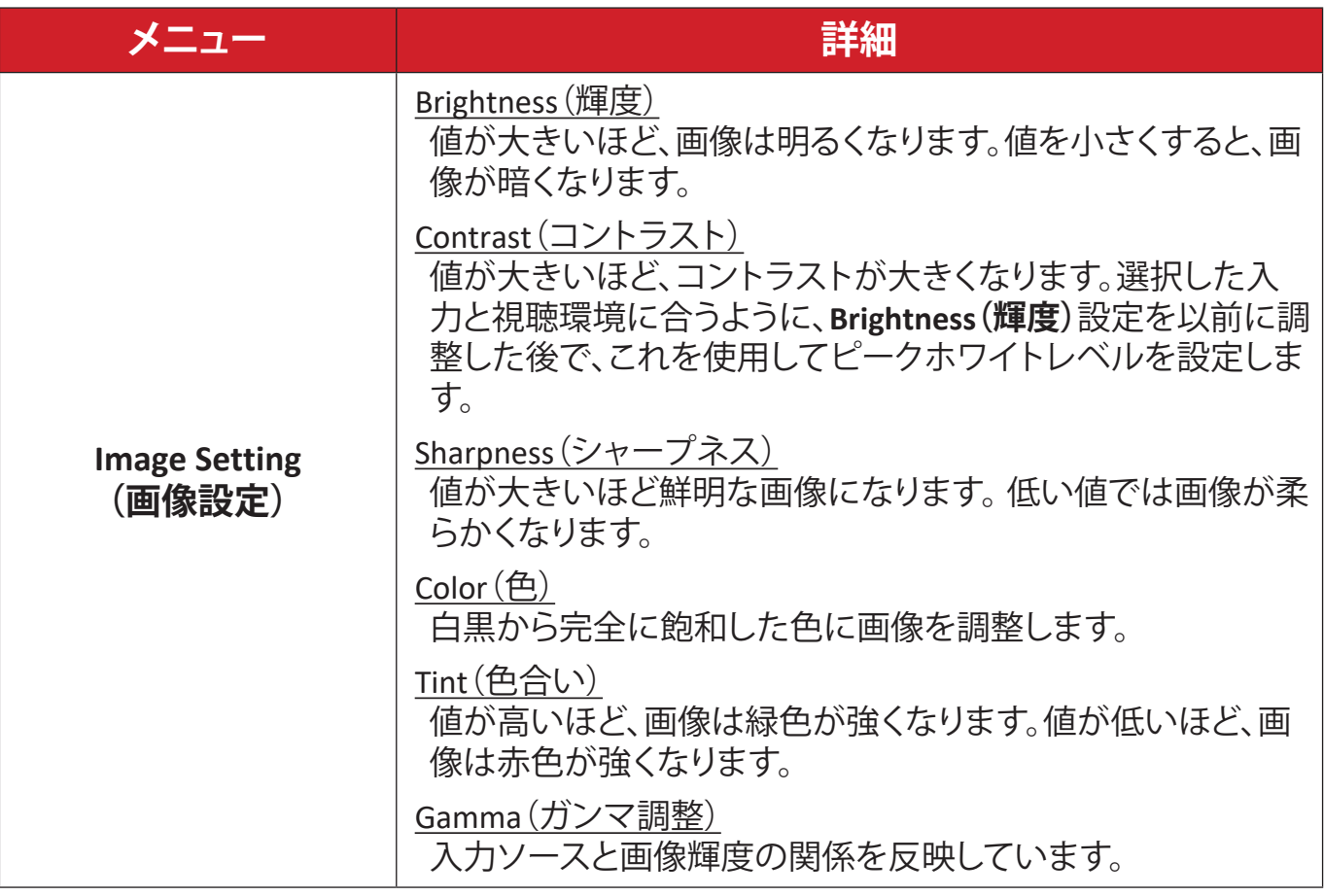

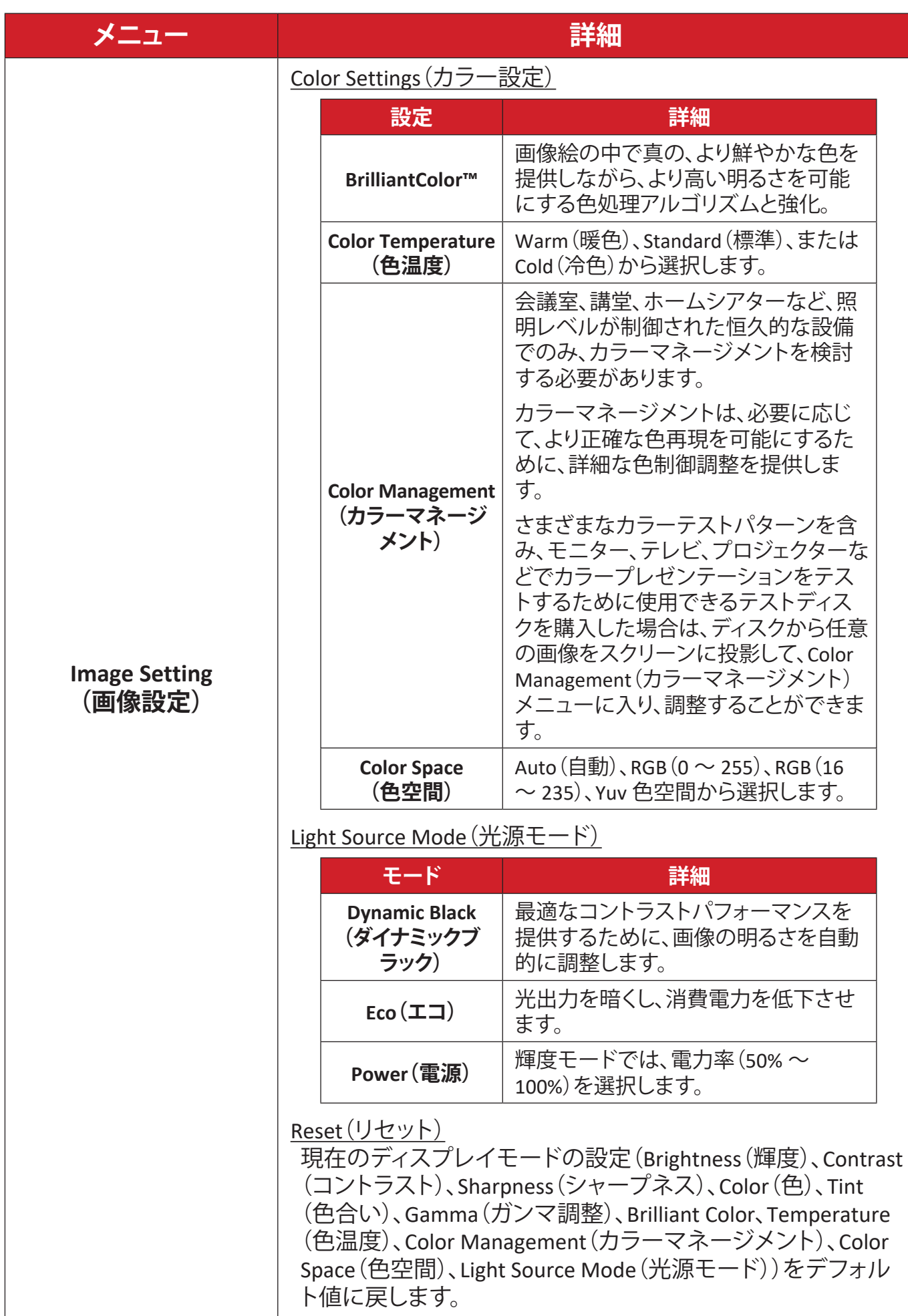

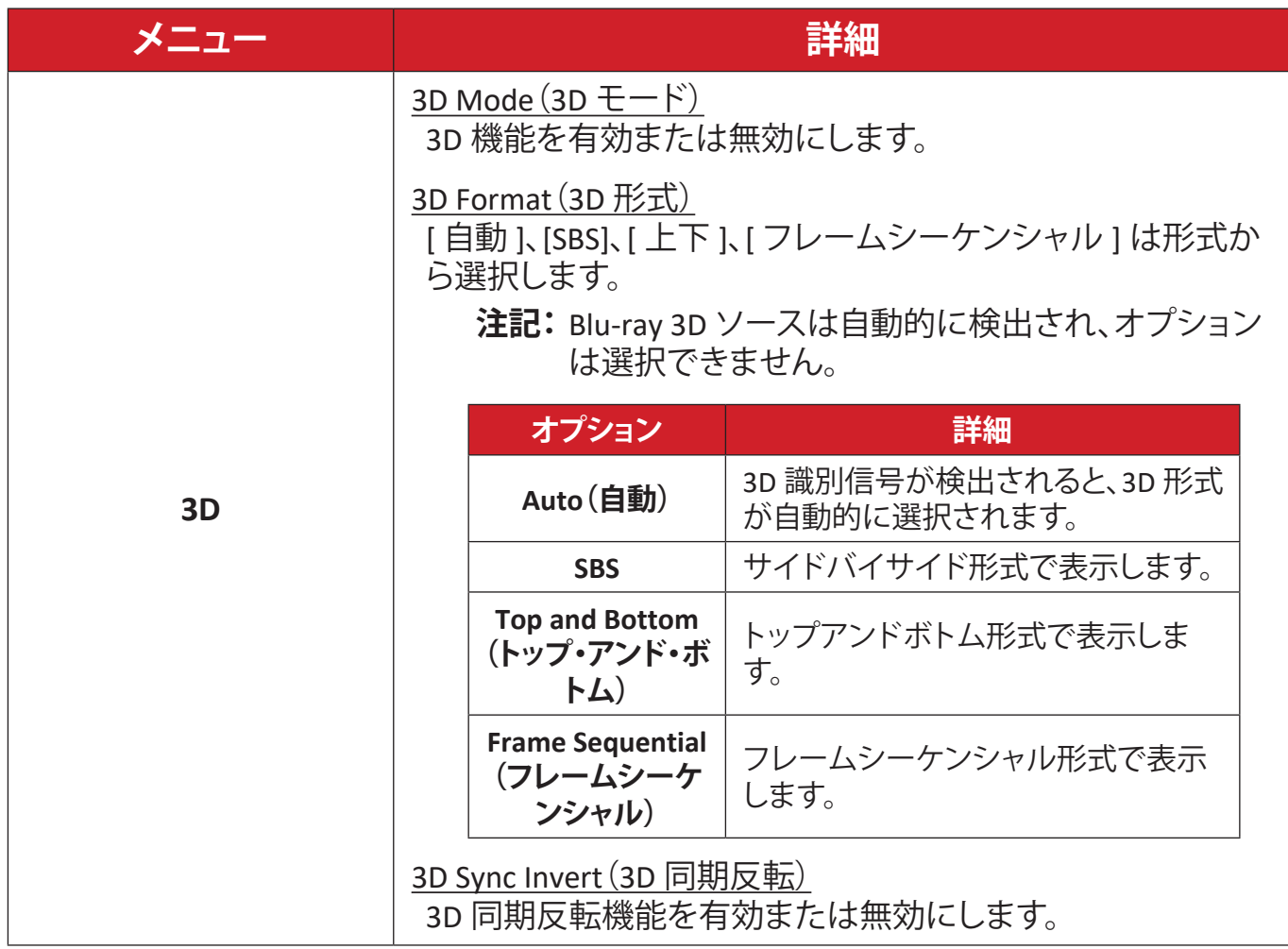

**注記:**このプロジェクターは、DLP-Link 3D ソリューションを備えた 3D 対応 プロジェクターです。3D メガネが DLP-Link 3D 用であることを確認し てください。このプロジェクターは、**HDMI 1/HDMI 2** ポートを介して フレームシーケンシャル(Page-Flip)3D をサポートします。最高性能 を達成するには、1920 x 1080 の解像度をお勧めします。4K(3840 x 2160)の解像度は 3D モードではサポートされていないことに注意し てください。

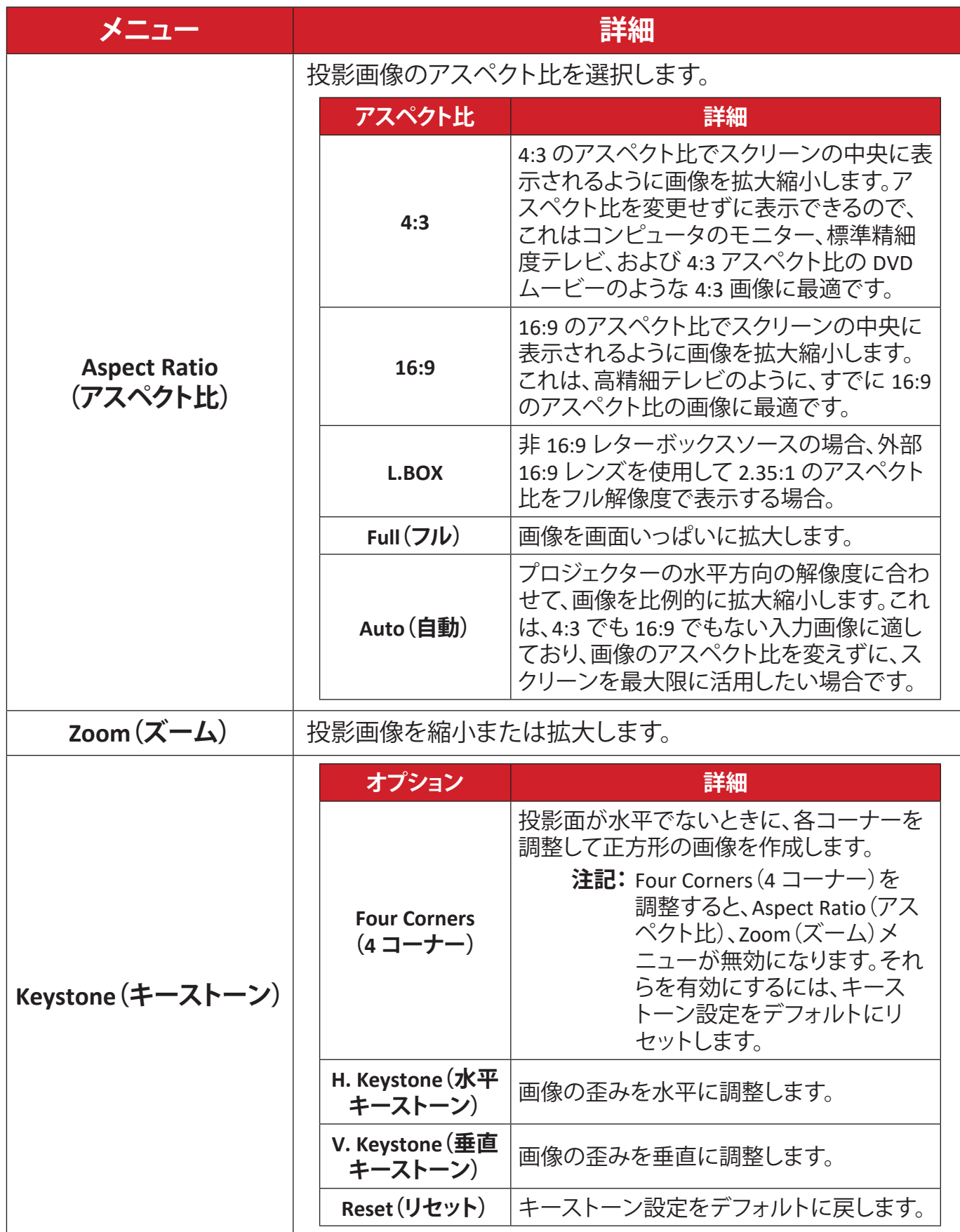

# <span id="page-42-0"></span>**Audio Menu(オーディオメニュー)**

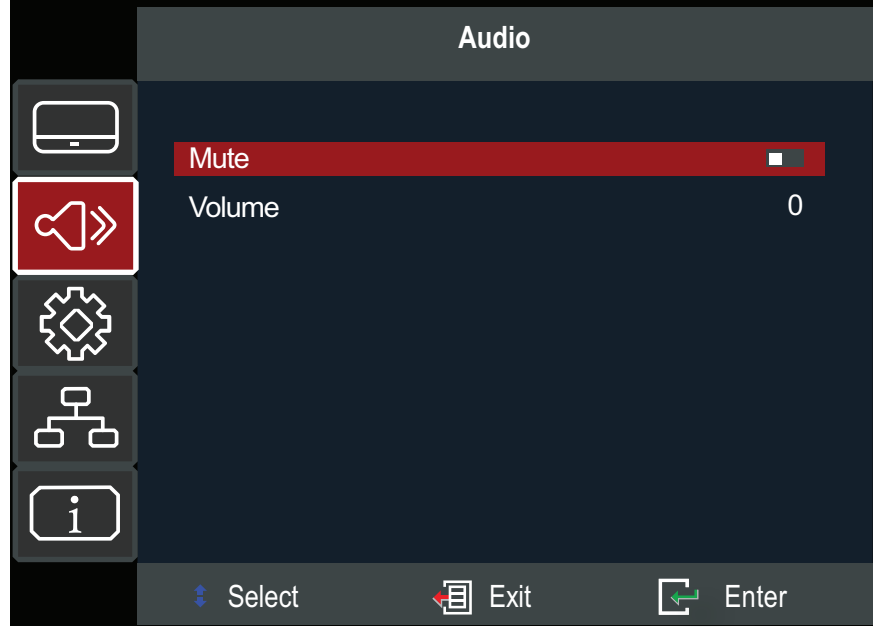

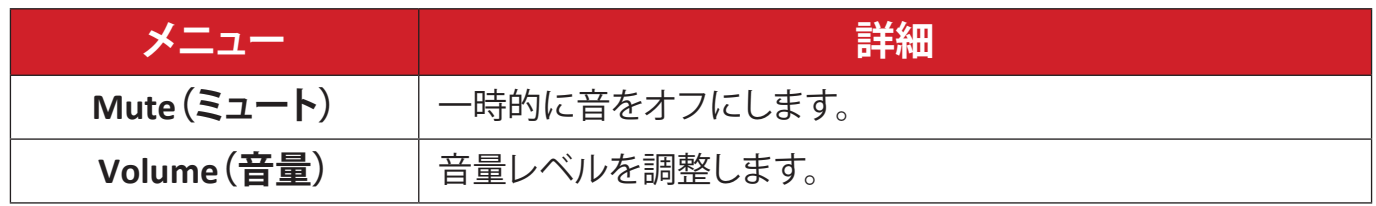

# <span id="page-43-0"></span>**Setup Menu(セットアップメニュー)**

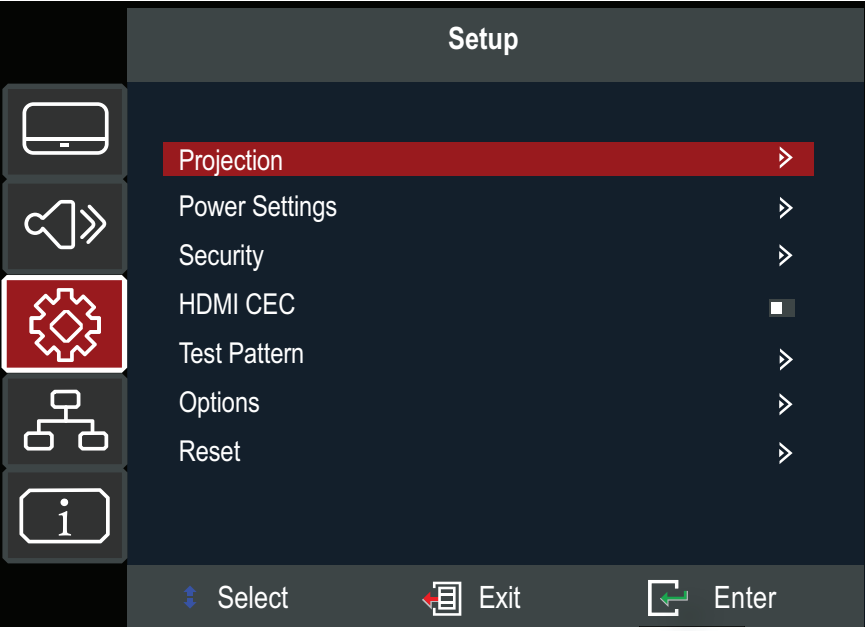

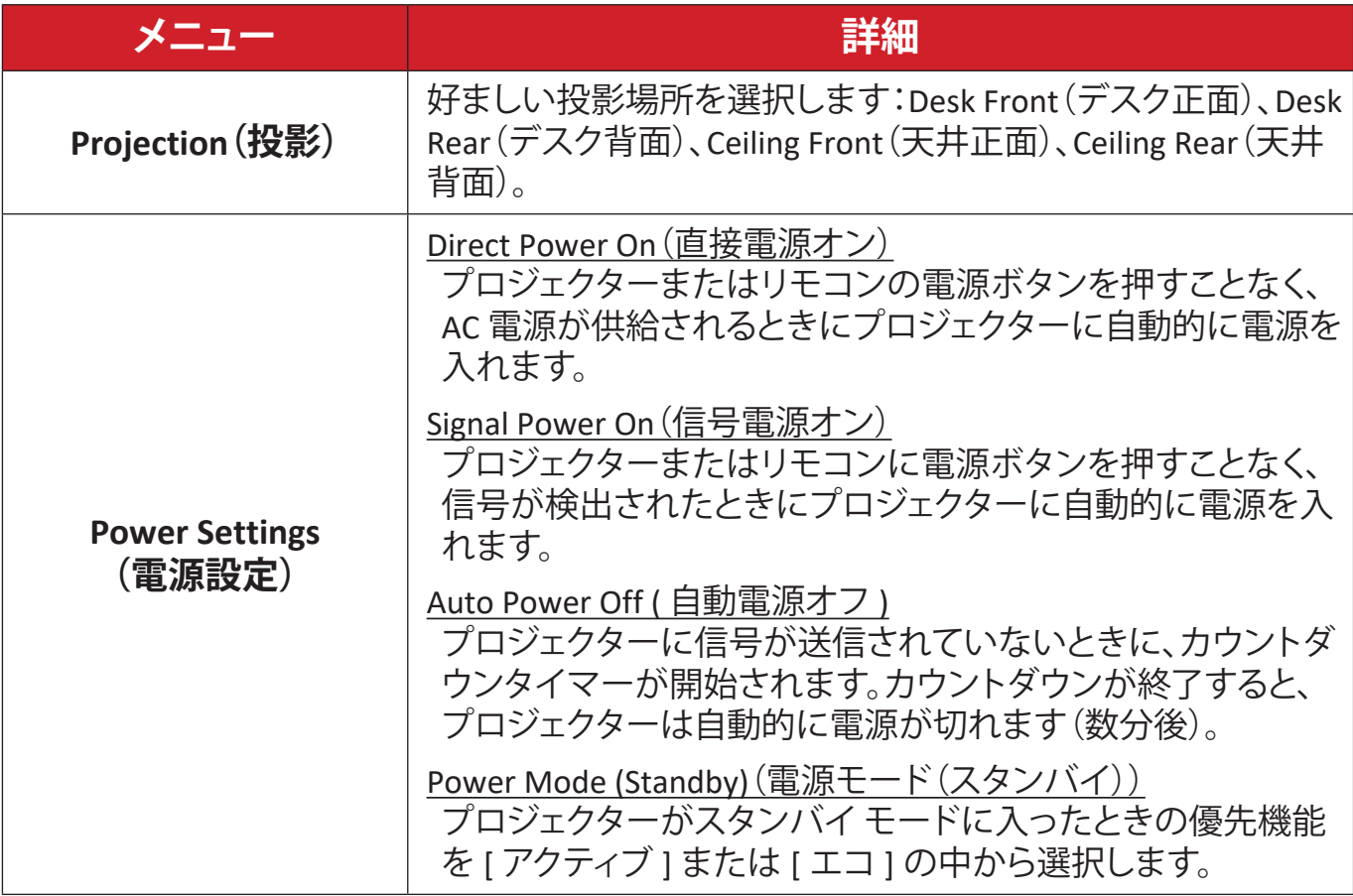

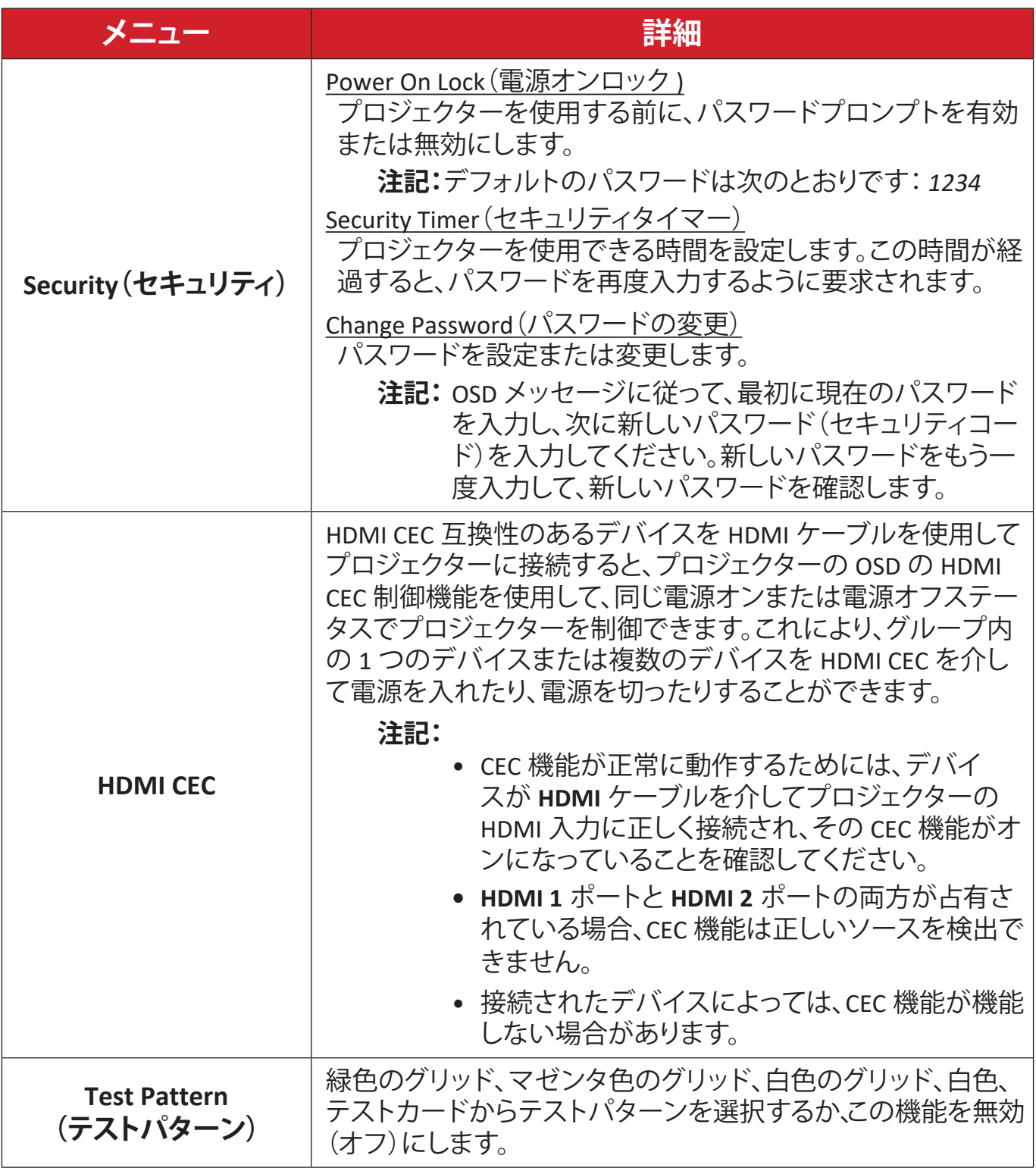

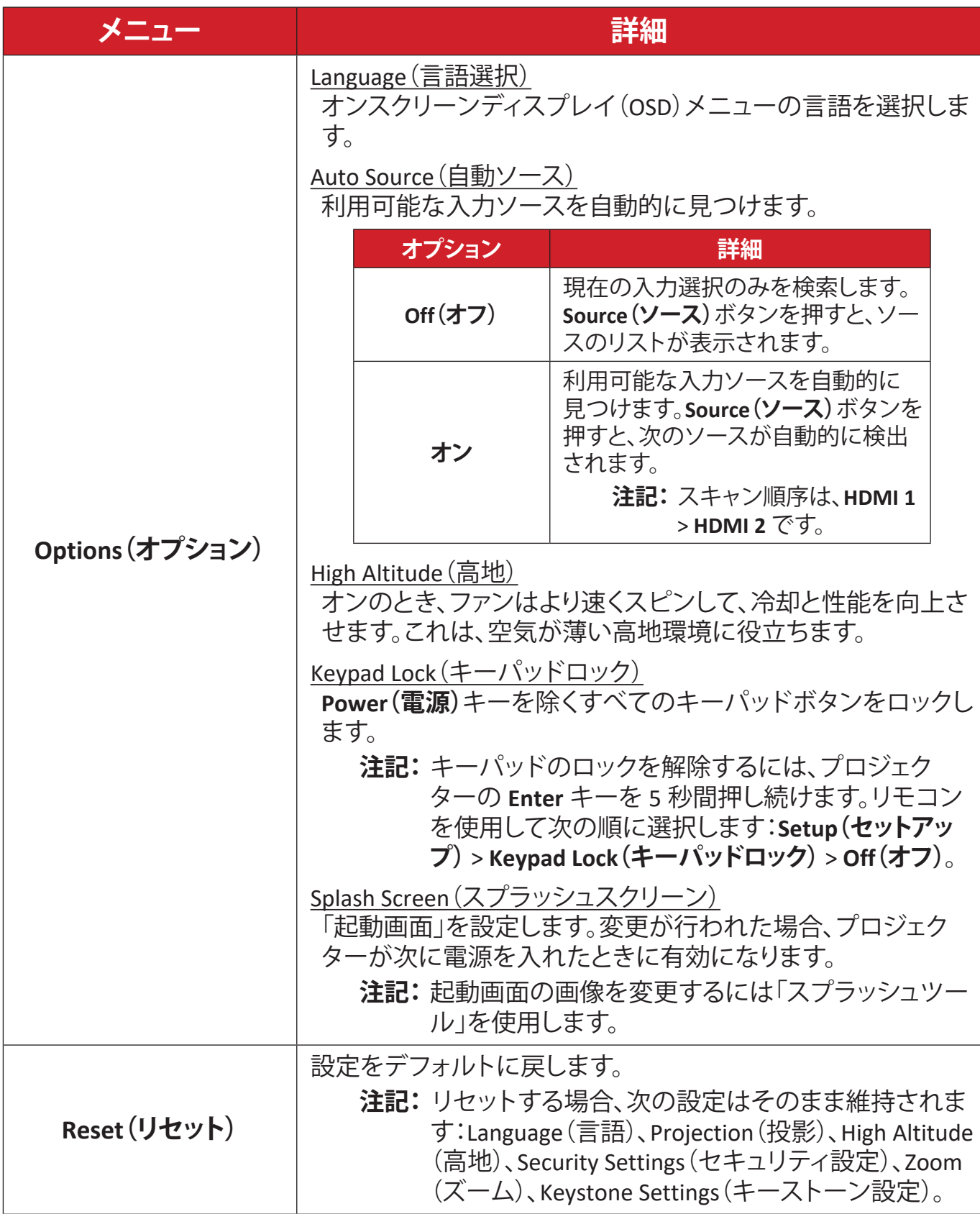

### <span id="page-46-0"></span>**Network Menu(ネットワークメニュー)**

本プロジェクターには、さまざまなネットワーク機能とリモート管理機能が備 わっています。LAN ケーブルを使用すれば、プロジェクターを既存のネットワーク に接続できます。

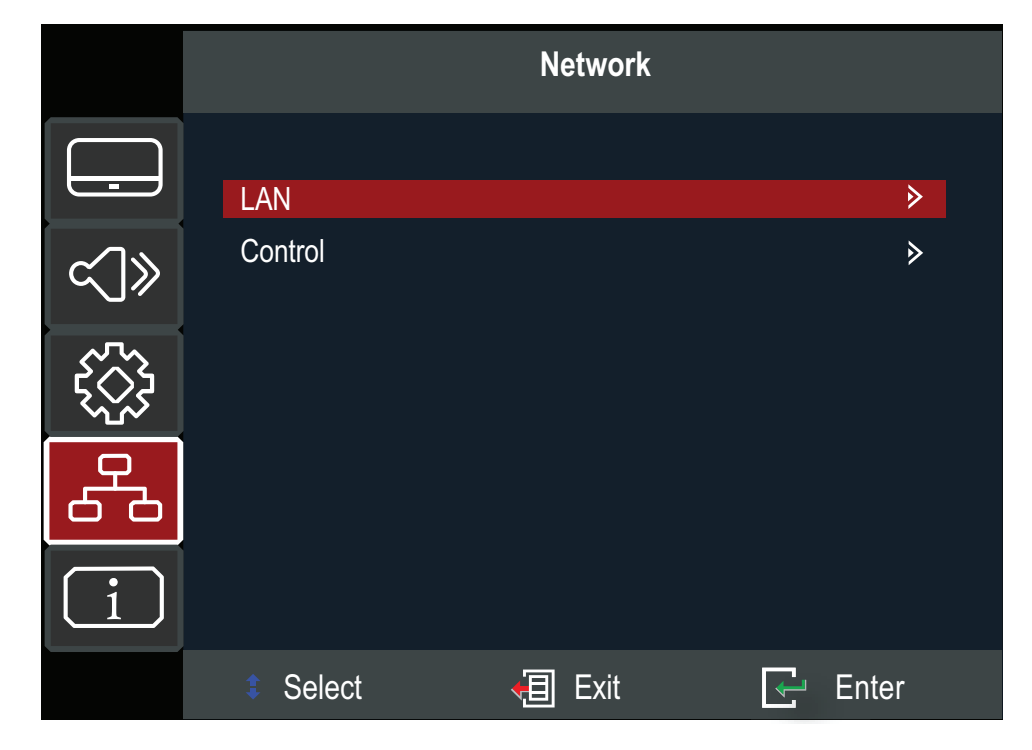

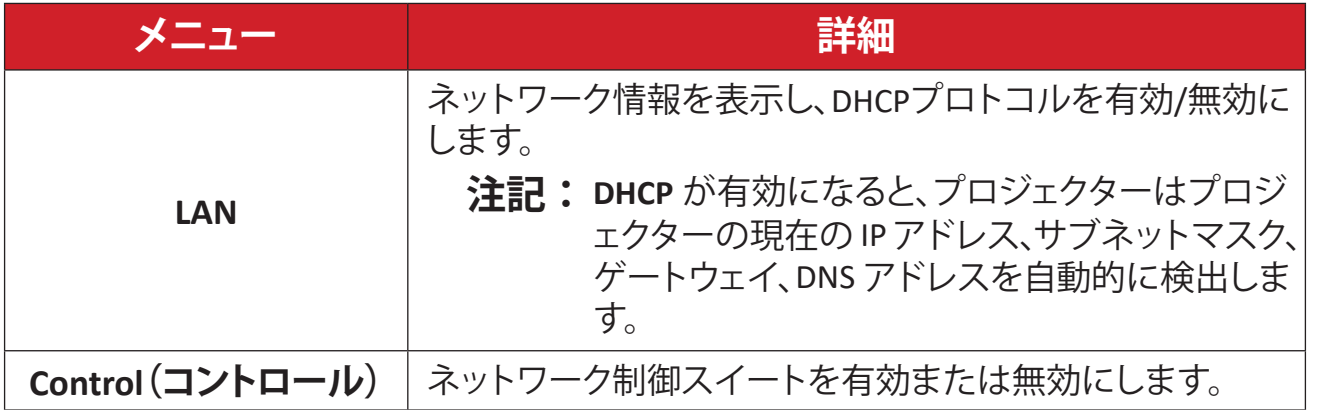

# <span id="page-47-0"></span>**Information Menu(情報メニュー)**

Serial Number(シリアル番号)、Source(ソース)、Resolution(解像度)、Refresh Rate (リフレッシュレート)、Color Mode(カラーモード)、Light Source Hours(光源時 間)、Light Source Mode(光源モード)、Firmware Version information(ファームウェ アバージョン情報)を表示します。

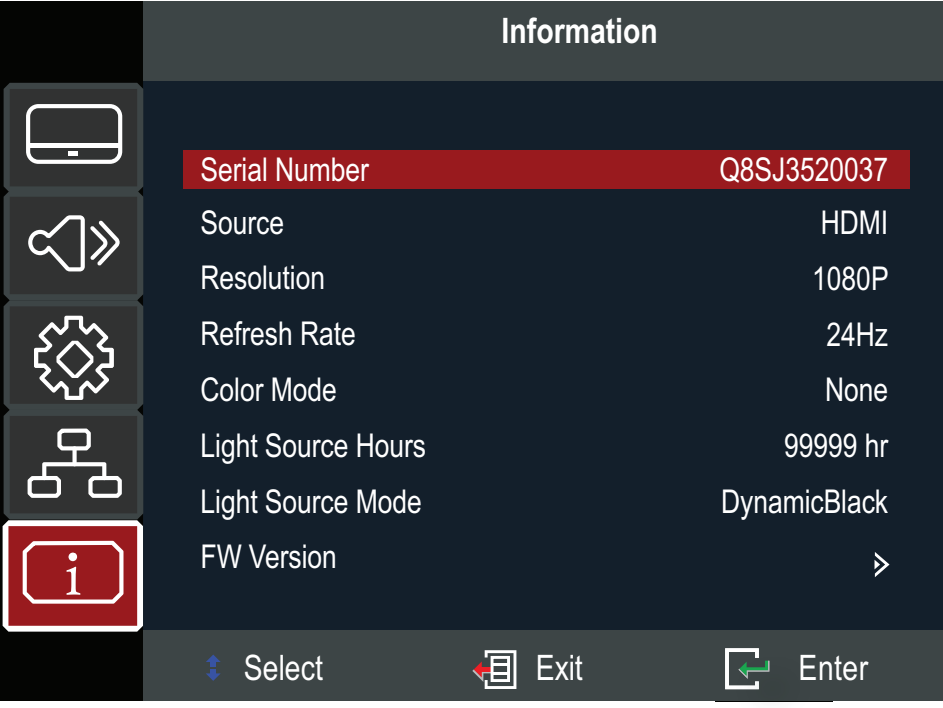

<span id="page-48-0"></span>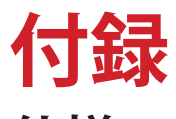

# **仕様**

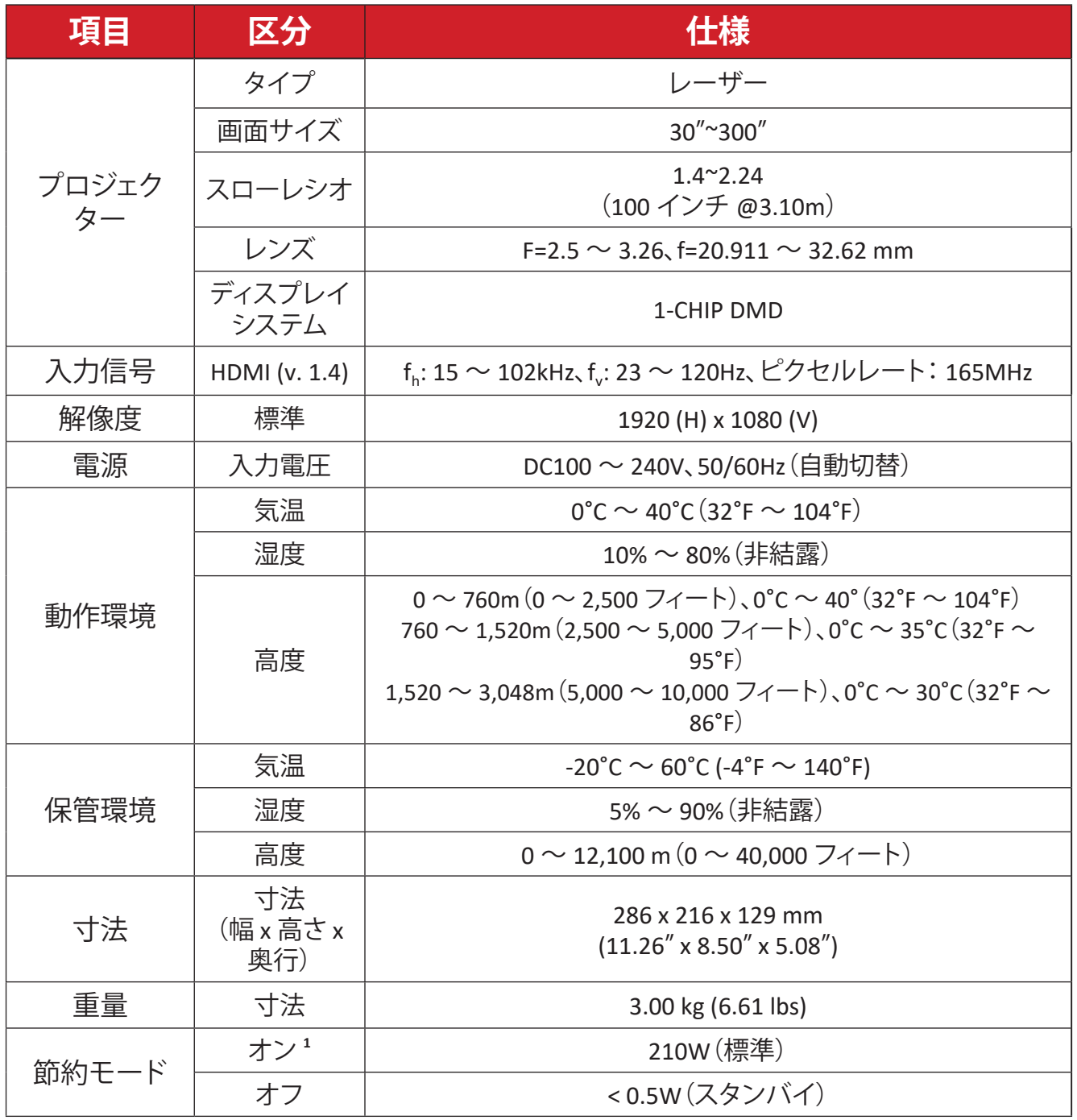

**<sup>|</sup> 試験条件は EEI 標準に従ったものです。** 

# <span id="page-49-0"></span>**プロジェクターの寸法**

286 mm(幅) x 216 mm(奥行) x 129 mm(高さ)

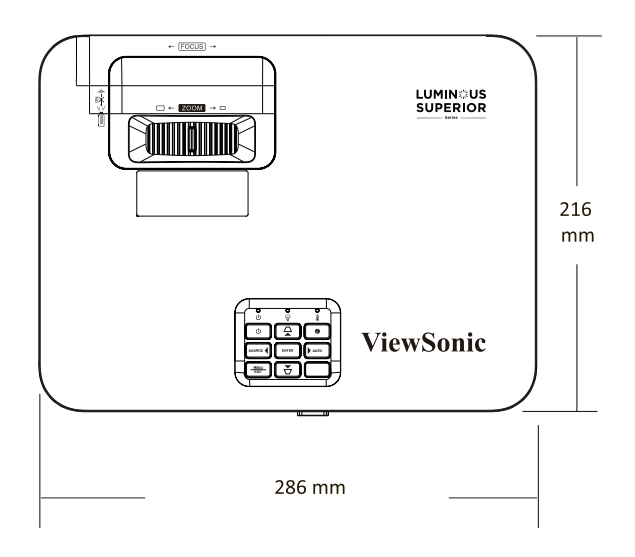

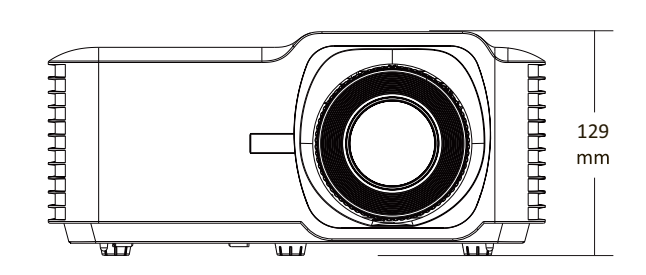

# <span id="page-50-0"></span>**タイミングチャート**

# **ビデオ入力**

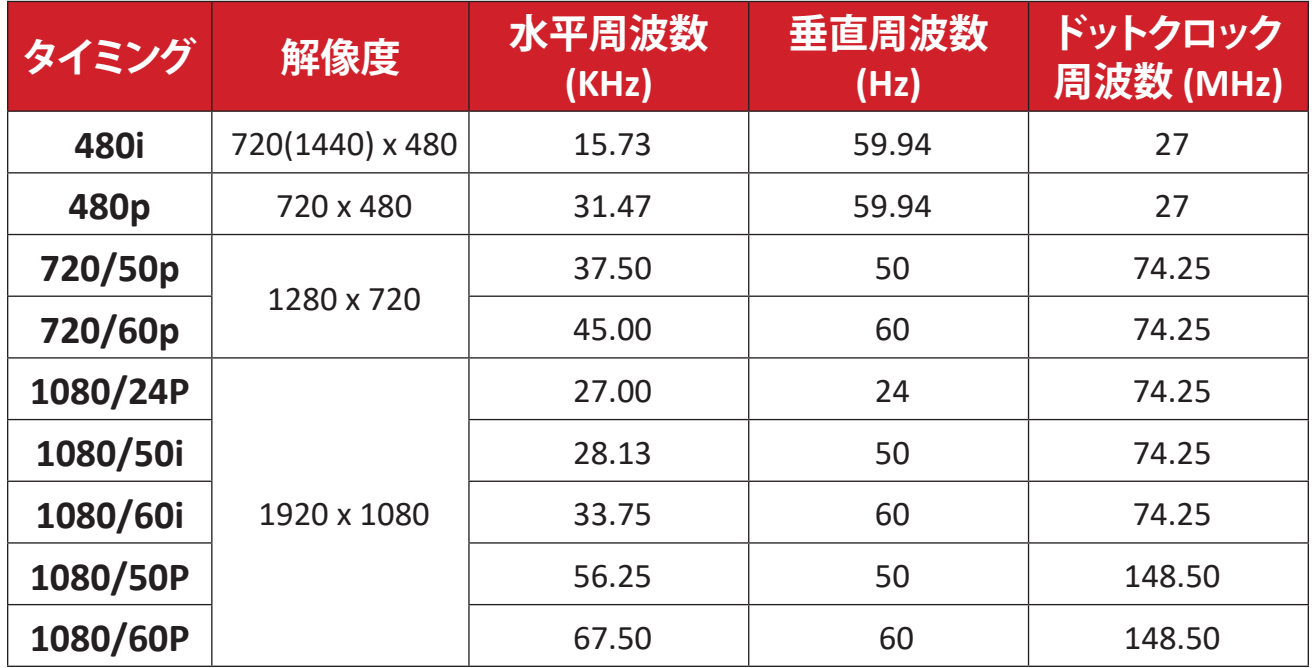

## **PC 入力**

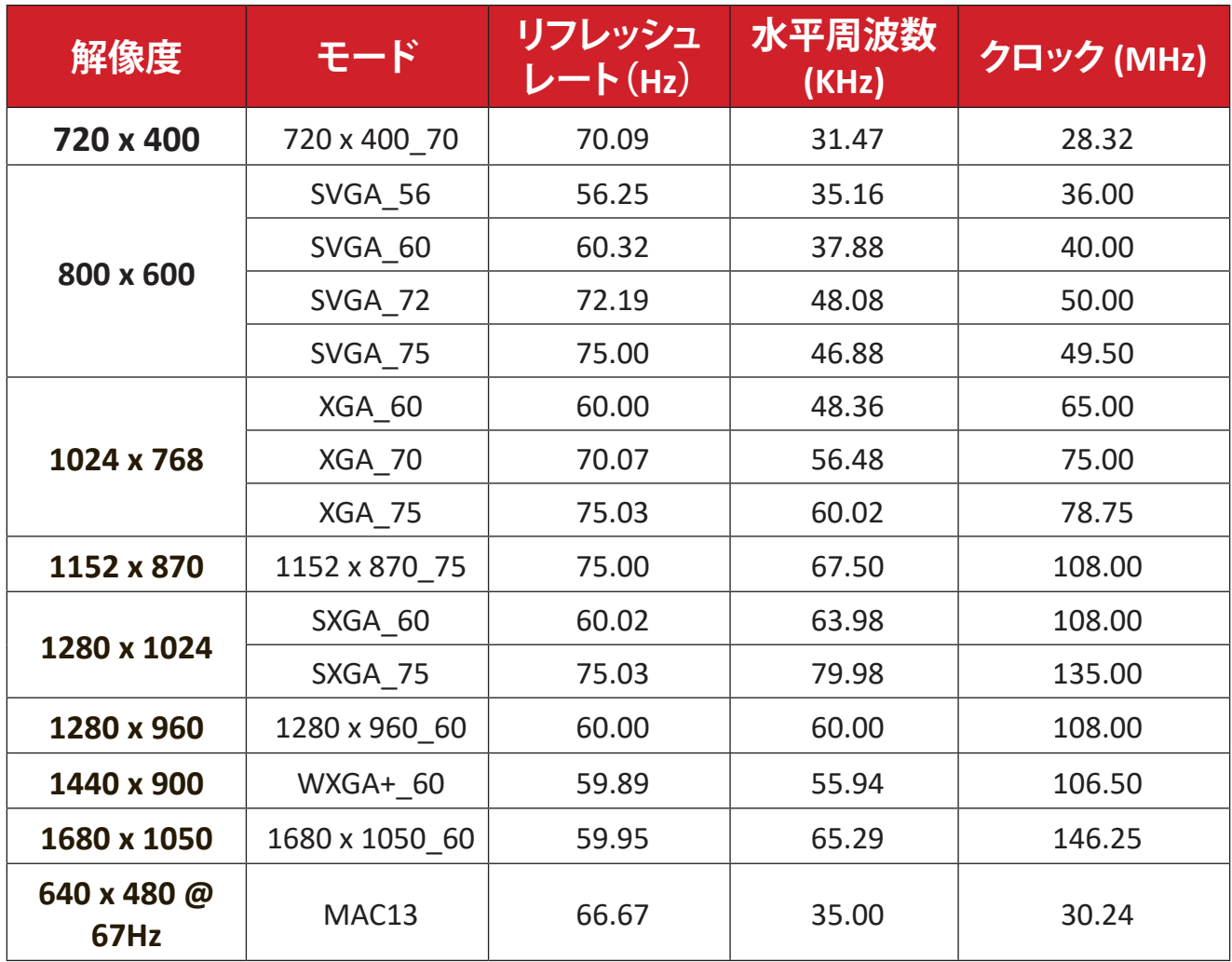

## <span id="page-51-0"></span>**3D サポートタイミング**

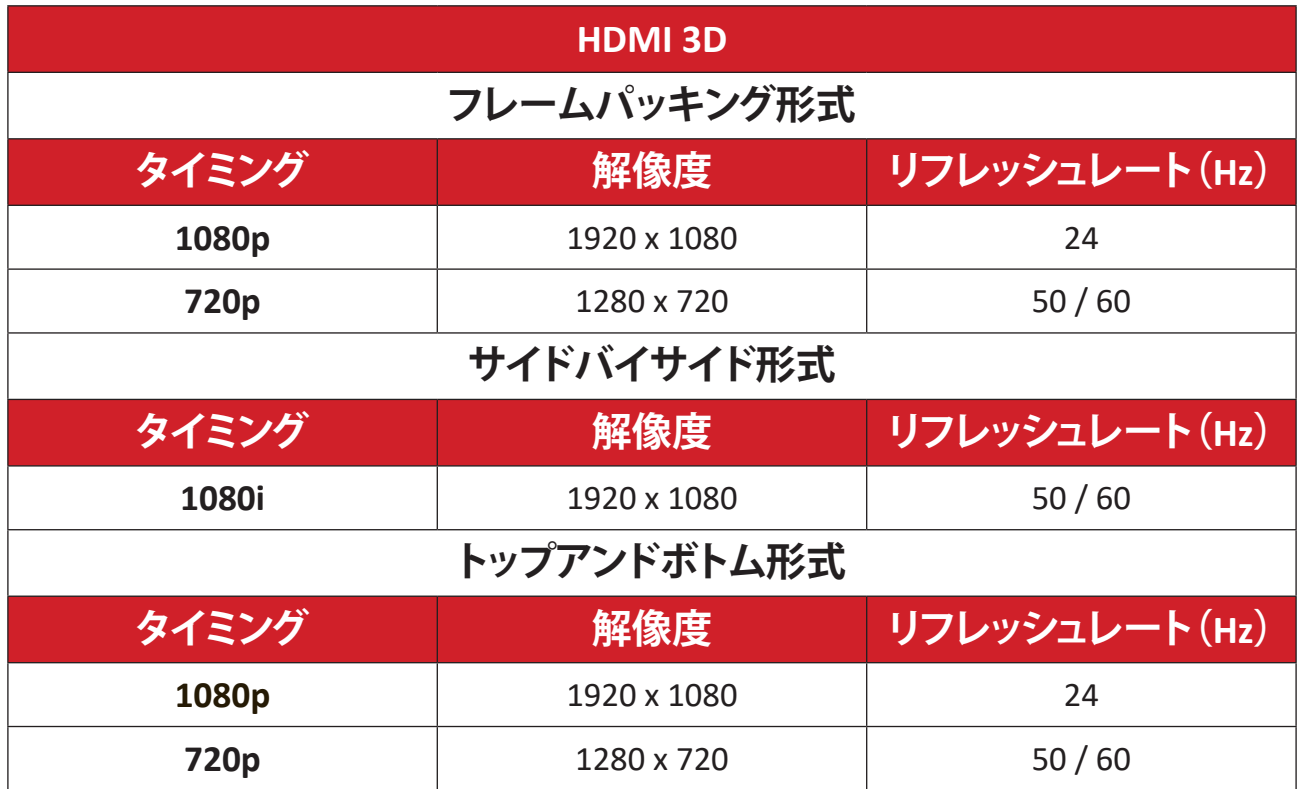

# <span id="page-52-0"></span>**トラブルシューティング**

本章では、プロジェクターを使用するにあたり、発生する可能性がある問題と対 処方法を記載します。

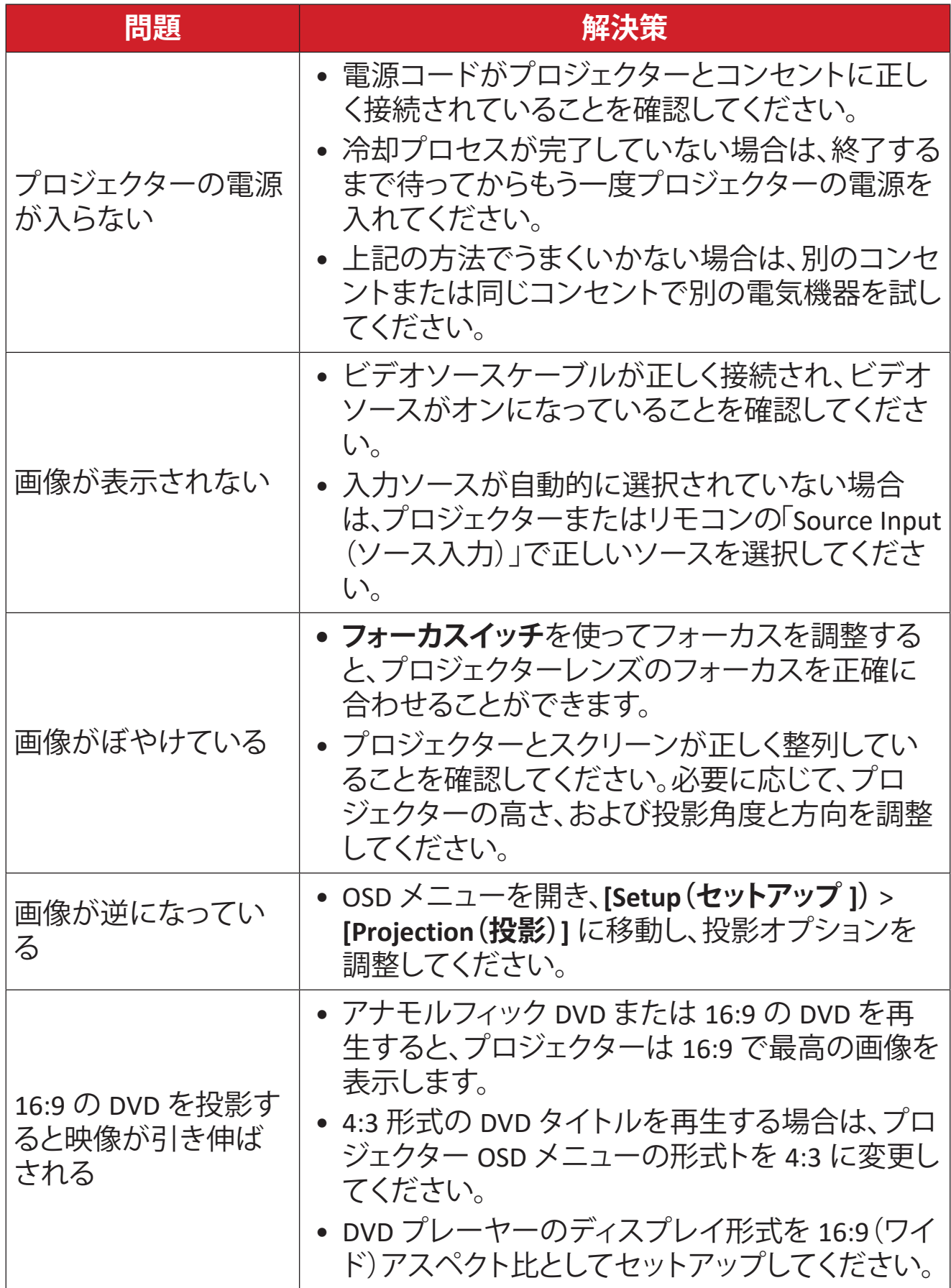

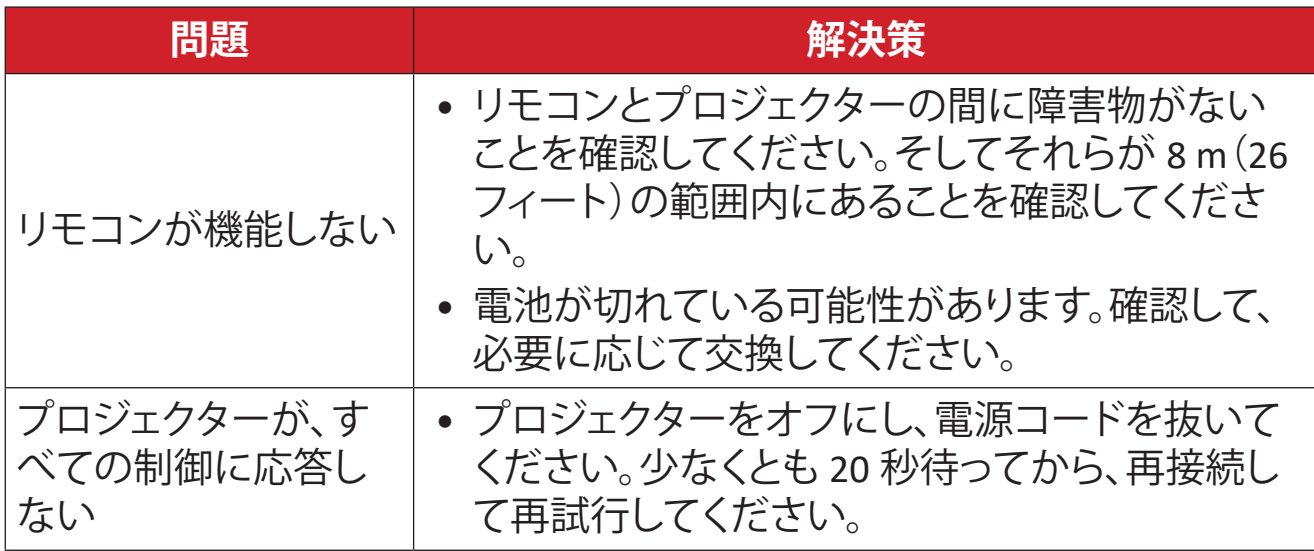

#### <span id="page-54-0"></span>**LED インジケーター**

警告インジケーター(以下を参照)が点灯または点滅すると、プロジェクターは 自動的にシャットダウンします。プロジェクターから電源コードを抜いて、30 秒間 ーー。<br>待って、もう一度やり直してください。警告インジケーターが点灯または点滅す る場合は、最寄りのサービスセンターにお問い合わせください。

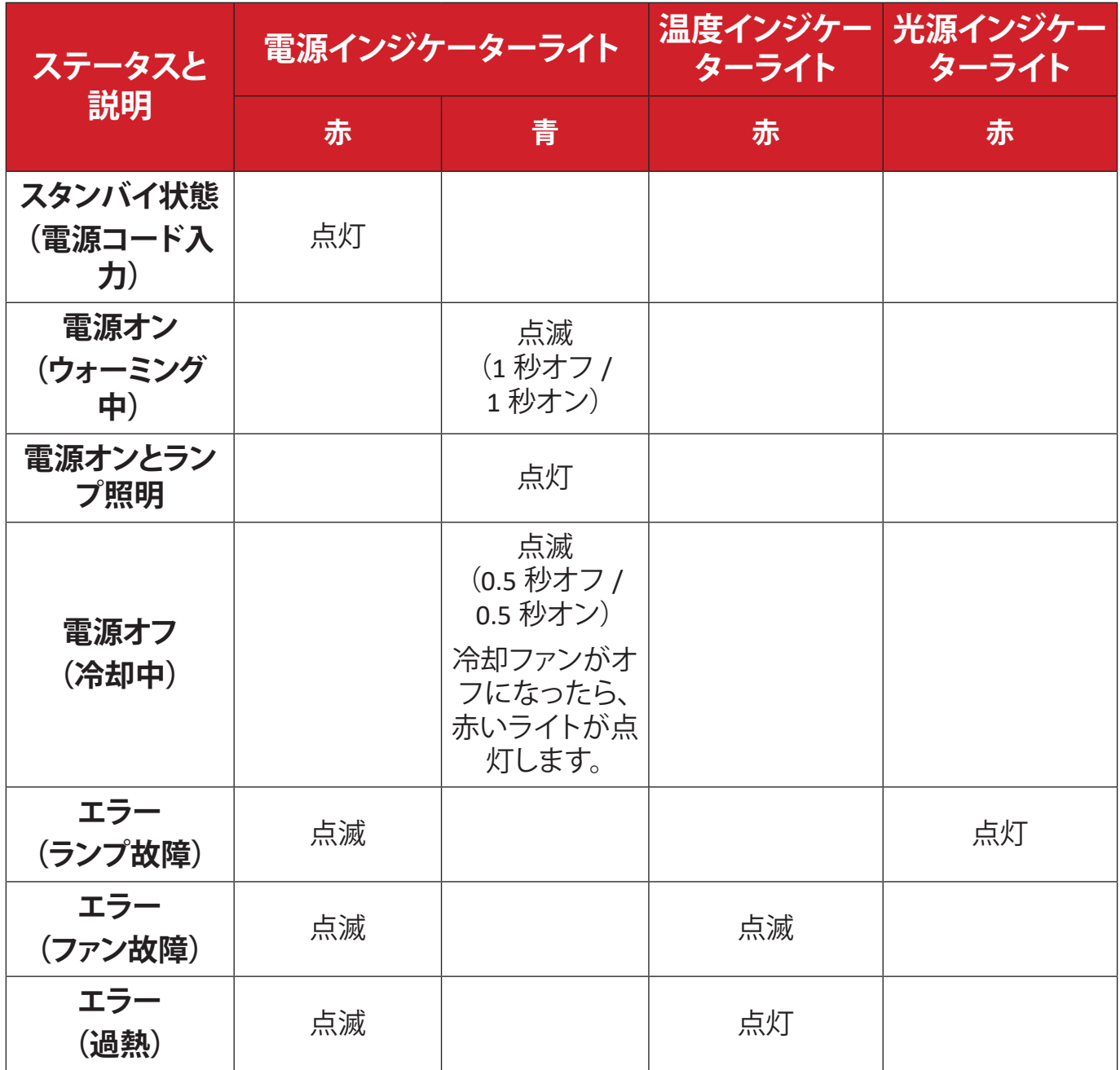

# <span id="page-55-0"></span>**メンテナンス お手入れの際の注意**

- プロジェクターのお手入れを行う際は、必ず電源を切り、電源ケーブルをコン セントから抜いておいてください。
- プロジェクターから部品を取り外さないでください。プロジェクターの部品を 交換する必要がある場合は、ViewSonic® または販売店にお問い合わせくださ い。
- 絶対にケースに直接液体をスプレーしたり、かけたりしないでください。
- プロジェクターは十分注意してお取扱いください。傷がついた場合、跡が残る 可能性があります。

#### **レンズを清掃する**

- ほこりを取り除くために圧縮空気のキャニスターを使用してください。
- それでもレンズが汚れている場合は、レンズクリーニングペーパーを使用す るか、レンズクリーナーで柔らかい布を湿らせて、表面をやさしく拭いてくだ さい。

**注意:** レンズを研磨剤でこすらないでください。

#### **ケースのお手入れ**

- 柔らかい、糸くずの出ない乾いた布で汚れやほこりを取り除いてください。
- 落ちにくい汚れの場合は、ノンアンモニア、ノンアルコールの洗剤を少量ケー スにつけ、清潔で柔らかい不織布で拭いてください。

**注意:** ワックス、アルコール、ベンゼン、シンナー、その他の化学洗剤を絶対 に使用しないでください。

### **プロジェクターを保管する**

プロジェクターを長期間保管する場合は、次の手順を実行してください。

- 保管場所の温度と湿度が推奨範囲内であることを確認してください。
- アジャスターフットを完全に引き込みます。
- リモコンから電池を取り出します。
- プロジェクターを、元の梱包材または同等の梱包材で梱包してください。

#### **免責事項**

- ViewSonic® は、レンズまたはケースにアンモニアまたはアルコールベースの クリーナーを使用することはお勧めしません。いくつかの化学洗浄剤は、プロ ジェクターのレンズおよび / またはケースを損傷することが報告されていま す。
- ViewSonic® は、アンモニアやアルコールベースの洗剤の使用に起因する損傷 の一切の責任を負いません。

# <span id="page-56-0"></span>**規制およびサービス情報**

# **コンプライアンス情報**

本セクションでは、関連するすべての要件と規制に関する声明を扱います。確認 された対応用途は、本体上の銘板ラベルおよび関連マーキングを参照してくだ さい。

### **FCCコンプライアンス声明**

本装置は、FCC 規則パート 15 に準拠しています。操作は次の2つの条件に従うも のとします: (1) 本装置は有害な干渉を引き起こさない場合があります。(2) 本装 置は、望ましくない動作の原因となる干渉を含め、受信した干渉を受け入れなけ ればなりません。本装置は、FCC規則パート15に従って試験され、クラスBデジタ ル装置の制限に準拠していることが判明しています。

これらの制限は、住宅における設置で有害な干渉から適切な保護を提供するよ うに設計されています。本装置は、無線周波エネルギーを生成、使用しており、 放射する可能性があり、指示に従って設置および使用されない場合、無線通信 に有害な干渉を引き起こす可能性があります。ただし、特定の設置環境で干渉 が発生しないという保証はありません。本装置がラジオまたはテレビの受信に 有害な干渉を引き起こした場合(装置の電源を入れ直して判断できます)、次の いずれかの方法で干渉を是正するようにしてください。

- 受信アンテナの向きまたは位置を変えてください。
- 本装置と受信機の間隔を広げてください。
- 受信機が接続されているコンセントとは別のコンセントに本装置を接続して ください。
- 販売店または経験豊富なラジオ/テレビ技術者に相談してください。

**警告:**コンプライアンス担当者が明示的に承認していない変更または修正を行 うと、本装置の操作権限が失われる可能性があることに注意してください。

# **カナダ産業省の声明**

This Class B digital apparatus complies with Canadian ICES-003.

Cet appareil numérique de classe B est conforme à la norme NMB-003 du Canada.

CAN ICES-003(B) / NMB-003(B)

### <span id="page-57-0"></span>**欧州諸国のCE適合**

本機は EMC 指令 2014/30/EU および低電圧指令 2014/35/EU に準拠し ます。エコデザイン指令2009/125/EC。

#### **次の情報は、EU加盟国のみに適用されます:**

右側のマークは、廃電気電子機器指令2012/19/EU (WEEE) に準拠して います。このマークは、本装置を未分類の地方自治体の廃棄物として 処分せず、現地の法律に従って回収および回収システムを使用する必 要があることを示しています。

#### <span id="page-58-0"></span>**RoHS2コンプライアンス宣言**

本製品は、欧州議会および理事会指令2011/65/EU(電気・電子機器における特 定の有害物質の使用制限に関する指令(RoHS2指令))に準拠して設計・製造さ れており、欧州技術適合委員会(TAC)が発行する以下の最大濃度値に適合して いるとみなされます:

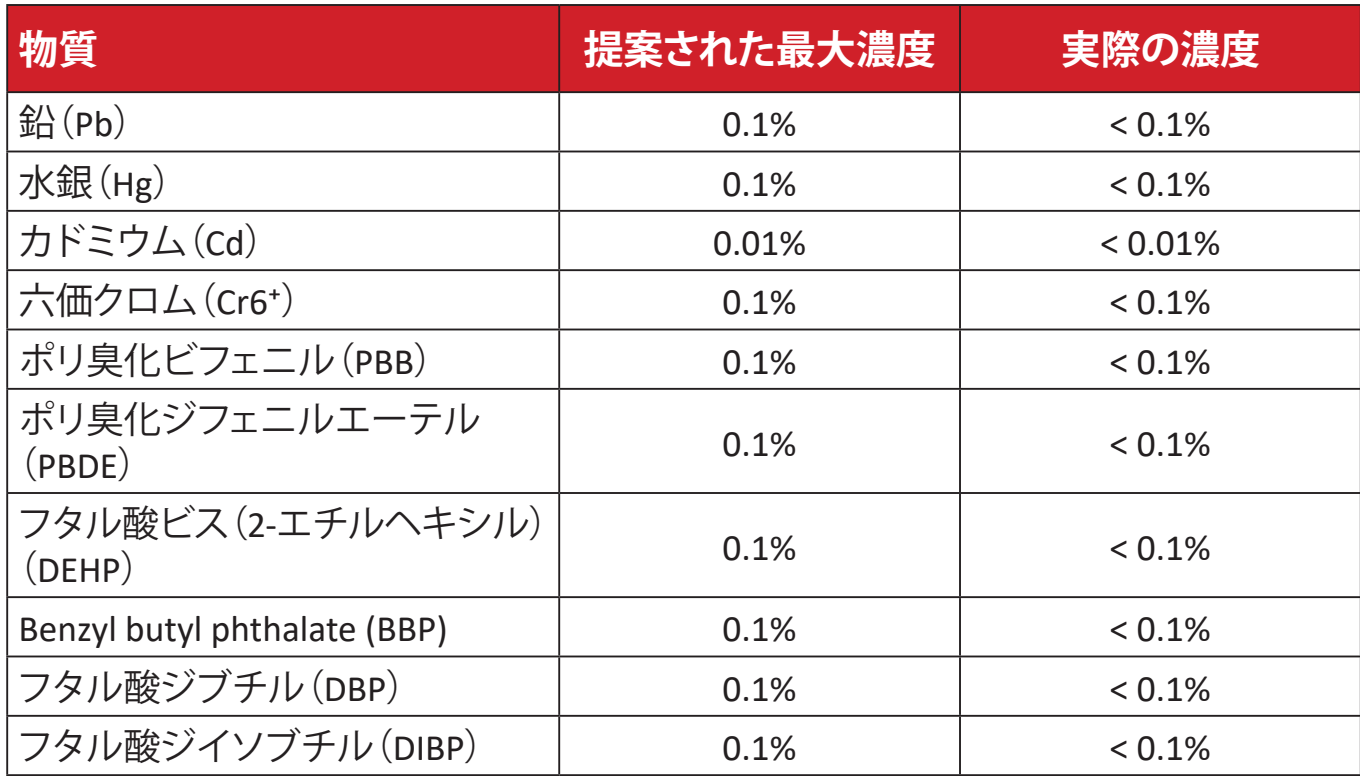

#### **上記のような製品の特定のコンポーネントは、下記のRoHS2指令の附属書IIIの下 で免除されています。免除されているコンポーネントの例を以下に挙げます:**

- 鉛を重量4 %まで含有する銅合金。
- 高融点温度はんだ中の鉛(すなわち、鉛を重量85 %以上含む鉛ベースの合 金)。
- コンデンサに誘電体セラミック以外のガラスまたはセラミックの鉛を含む電 気および電子部品(例えば、圧電素子、またはガラスまたはセラミックマトリッ クス化合物中)。
- 定格電圧が125 VACまたは250 VDC以上のコンデンサの誘電体セラミック中 の鉛。

## <span id="page-59-0"></span>**インドの有害物質規制**

有害物質規制に関する声明(インド)。本製品は、「インドE廃棄ルール2011」に準 拠しており、鉛、水銀、六価クロム、ポリ臭素化ビフェニルまたはポリ臭素化ジフ ェニルエーテルに対する濃度が0.1重量%、カドミウムに対する濃度が0.01重量% を超えることが禁止されています。ただし、規則の附属書2に定められた免除を 除きます。

### **製品ライフサイクル終了時の製品の廃棄**

ViewSonic®は環境を尊重し、環境に配慮した緑化に取り組んでいます。よりスマ ートな、よりグリーンなコンピュティングに参加していただきありがとうございま す。詳細については、ViewSonic®のWebサイトをご覧ください。

### **米国およびカナダ:**

https://www.viewsonic.com/us/go-green-with-viewsonic

### **欧州:**

https://www.viewsonic.com/eu/go-green-with-viewsonic

## **台湾:**

https://recycle.moenv.gov.tw/

# <span id="page-60-0"></span>**著作権情報**

Copyright© ViewSonic Corporation, 2024. All rights reserved. 版権所有。

Macintosh 及び Power Macintosh はアップル社Apple Inc.の登録商標です。

Microso�、Windows 及び Windows ロゴは米国及び他諸国のマイクロソフト社の 登録商標です。

ViewSonic 及び 3 羽の鳥のロゴは ViewSonic 社の登録商標です。

VESA は Video Electronics Standards Association の登録商標です。 DPMS、DisplayPort 及び DDC は VESA の商標です。

ENERGY STAR® は米国環境保護庁(EPA)の登録商標です。

ENERGY STAR® パートナーとして、ViewSonic® Corporationは本製品がエネルギー 効率のための ENERGY STAR® ガイドラインに準拠することを決定しています。

**免責条項:**ViewSonic® Corporationは, 本書における技術的または編集上の誤り についてその責を負いません。また、本資料の提供または本製品の動作或いは 使用に起因する二次的または間接的損害についてもその責を負いません。

製品の継続的な品質向上のために、ViewSonic® Corporationは製品の仕様を予 告なしに変更することができます。本文書の内容は予告なしに変更されること があります。

本書のいかなる部分も、ViewSonic®Corporationから事前に書面による許可を得 ることなく、いかなる方法によっても無断で複写、複製、転送することを禁じます。

LS741HD\_UG\_JPN\_1a\_20240311

# <span id="page-61-0"></span>**カスタマーサポート**

技術サポート、または製品サービスについては下記ウェブサイトをご覧くださ い。

**注意事項:**製品のシリアル番号が必要です。

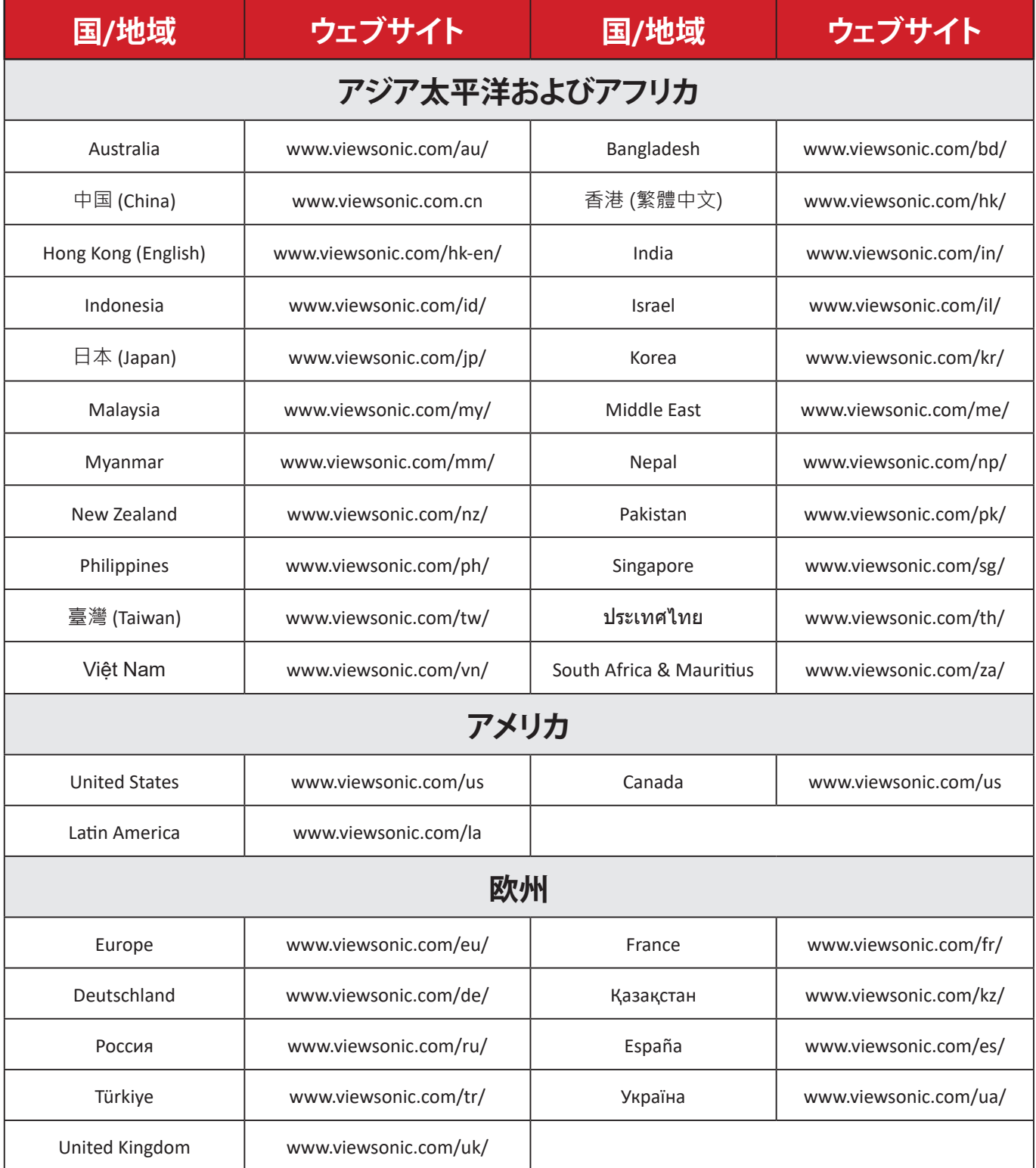

#### **限定保証**

#### ViewSonic®プロジェクター

#### <span id="page-62-0"></span>**保証内容:**

ViewSonic®は、保証期間中、通常の使用の下で、製品に材料や製造上の欠陥が ないことを保証します。保証期間中に製品の材料または製造上の欠陥が判明し た場合、ViewSonic®は、唯一の救済策として、修理または類似の製品に交換しま す。交換用の製品または部品には、再生または改装された部品またはコンポー ネントが含まれる場合があります。

#### **通常使用の場合の3年間限定保証:**

南北アメリカでは、下記の1年間の限定保証が適用されます。ランプを除くすべ ての部品の保証期間は3年間、工作に対する保証期間は3年間、元のランプの保 証期間は1年間です(最初の消費者の購入日を基準とします)。

その他の地域または国:保証情報については、最寄りの販売店または最寄りの ViewSonic®オフィスに確認してください。

#### **多用される場合の1年間限定保証:**

南北アメリカにおいて、プロジェクターの使用が1日の平均使用時間が14時間を 超えるような、過酷な使用環境では、ランプを除くすべての部品の保証期間は1 年間、工作に対する保証期間は1年間、元のランプの保証期間は90日間です(最 初の消費者の購入日を基準とします)。欧州:ランプを除くすべての部品の保証 期間は1年間、工作に対する保証期間は1年間、元のランプの保証期間は90日間 です(最初の消費者の購入日を基準とします)。その他の地域または国:保証情 報については、最寄りの販売店または最寄りのViewSonic®オフィスに確認してく ださい。ランプの保証は、契約条件、検証および承認に従います。メーカーが設 置したランプのみに適用されます。別途購入したアクセサリーランプは、すべて 90日間保証されます。

#### **保証対象者:**

この保証は、最初の消費者購入者にのみ有効です。

#### **保証対象外:**

**1.** シリアル番号が破損、変更、または削除された製品。

- **2.** 以下に起因する損傷、劣化、または誤動作:
	- ͫ 事故、誤用、怠慢、火災、洪水、雷、または自然災害、不正な製品の変更、ま たは製品に付属の説明書の不順守。
	- ͫ 製品仕様外の操作。
- ͫ 通常の使用目的以外での、または通常の条件下以外での製品の操作。
- ͫ ViewSonic®の認可を受けていない者による修理または修理の試み。
- ͫ 出荷による製品の損傷。
- » 製品の取り外しまたは取り付け。
- ͫ 電力の変動や停電など、製品外部の原因。
- ͫ ViewSonicの仕様を満たしていない消耗品または部品の使用。
- ͫ 通常の損耗。
- ͫ 製品の欠陥に関係しないその他の原因。
- **3.** 取り外し、設置、設定サービス料金。

#### **サービスを受ける方法:**

- **1.** 保証サービスを受ける方法については、ViewSonic®カスタマサポートにお問 い合わせください(「カスタマーサポート」のページを参照してください)。製 品のシリアル番号を提供してください。
- **2.** 保証サービスを受けるために、以下を提供してください: (a) 元の日付付き売 上伝票、(b) 名前、(c) 住所、(d) 問題の説明、(e) 製品のシリアル番号。
- **3.** 元のコンテナに保管された製品を認可されたViewSonic®サービスセンターま たはViewSonic®に持ち込むか、料金前払いで出荷してください。
- **4.** 最寄りのViewSonic®サービスセンターの追加情報または名称について は、ViewSonic®にお問い合わせください。

### **黙示の保証の制限:**

商品性および特定の目的への適合性を含め、ここに記載されている内容を超え る明示または黙示の保証はありません。

#### **損害の除外:**

ViewSonicの責任は、製品の修理または交換の費用に限られます。 ViewSonic® は、以下の責任を負わないものとします:

**1.** 不具合に起因する損害、製品の使用の喪失、時間の損失、利益の損失、事業機 会の喪失、のれんの喪失、取引関係への干渉、または、その他の商業的損失( たとえそのような損害の可能性について知らされていた場合でも)。

**2.** 偶発的、派生的、またはそれ以外のその他の損害。

**3.** 他の当事者による顧客に対するクレーム。

#### **州法の効果:**

本保証は、お客様に特定の法的権利を付与するものであり、また地方自治体ご とに異なるその他の権利を有する場合があります。一部の地方自治体では、黙 示の保証の制限を認めない、または、付随的または間接的な損害の除外を認め ないため、上記の制限および除外が適用されない場合があります。

#### **米国およびカナダ外の販売:**

米国およびカナダ以外で販売されるViewSonic®製品の保証情報とサービスにつ いては、ViewSonic®またはお近くのViewSonic®販売店にお問い合わせください。

中国本土(香港、マカオ、台湾除く)における本製品の保証期間は、保守保証保証 書の条件に従います。

欧州およびロシアのユーザーの場合、提供される保証の詳細は、次のURLを参照 してください:<http://www.viewsonic.com/eu/>の「サポート/保証情報」。

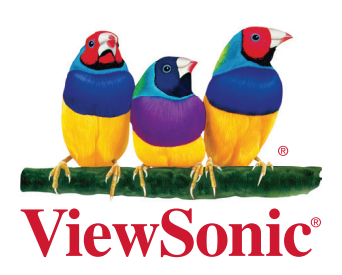